# **AT91EB42 Evaluation Board**

**User Guide** 

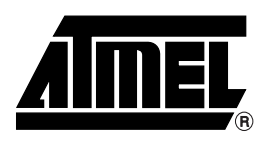

**Table of Contents** 

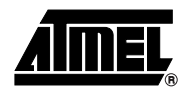

#### **Section 1**  $1.1$  $1.2$  $1.3$ **Section 2** Setting Up the  $21$  $2.2$  $2.3$  $2.4$  $2.5$  $2.6$ Measuring Current Consumption on the AT91M42800A .............................2-2  $2.7$ **Section 3**  $3.1$  $3.2$  $3.3$  $3.4$  $3.5$  $3.6$  $3.7$ **Section 4**

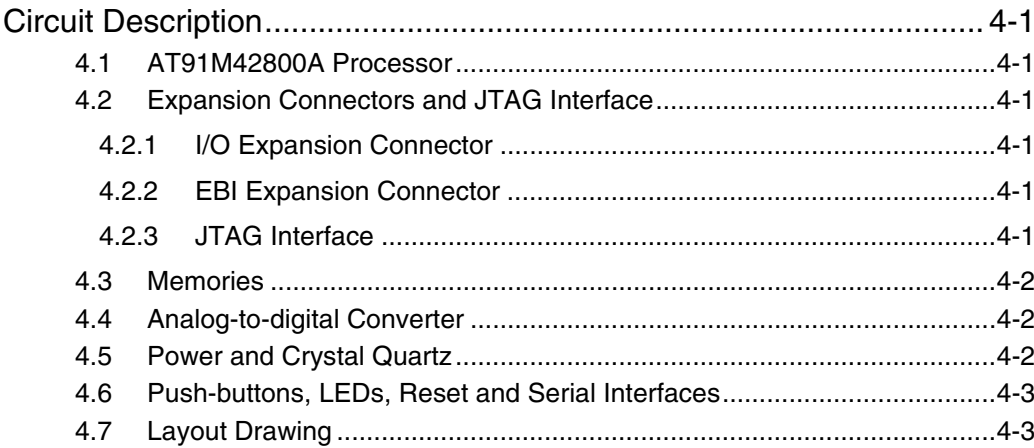

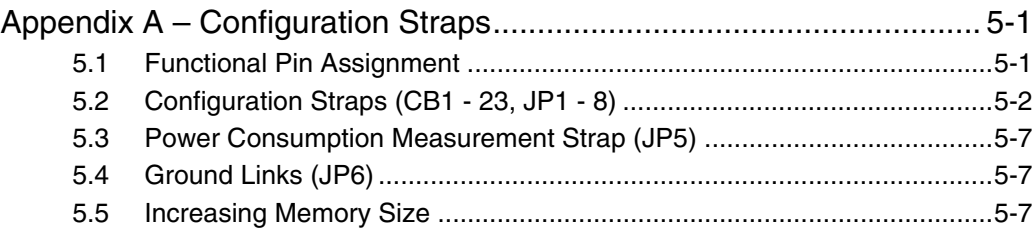

### *[Section 6](#page-26-0)*

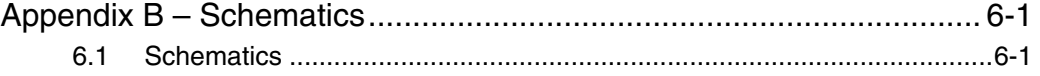

### *[Section 7](#page-36-0)*

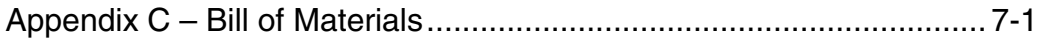

### *[Section 8](#page-40-0)*

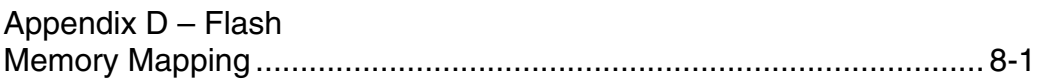

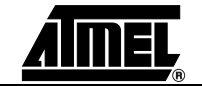

<span id="page-4-0"></span>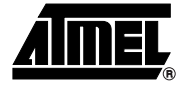

# **Section 1 Overview**

<span id="page-4-4"></span><span id="page-4-3"></span><span id="page-4-2"></span><span id="page-4-1"></span>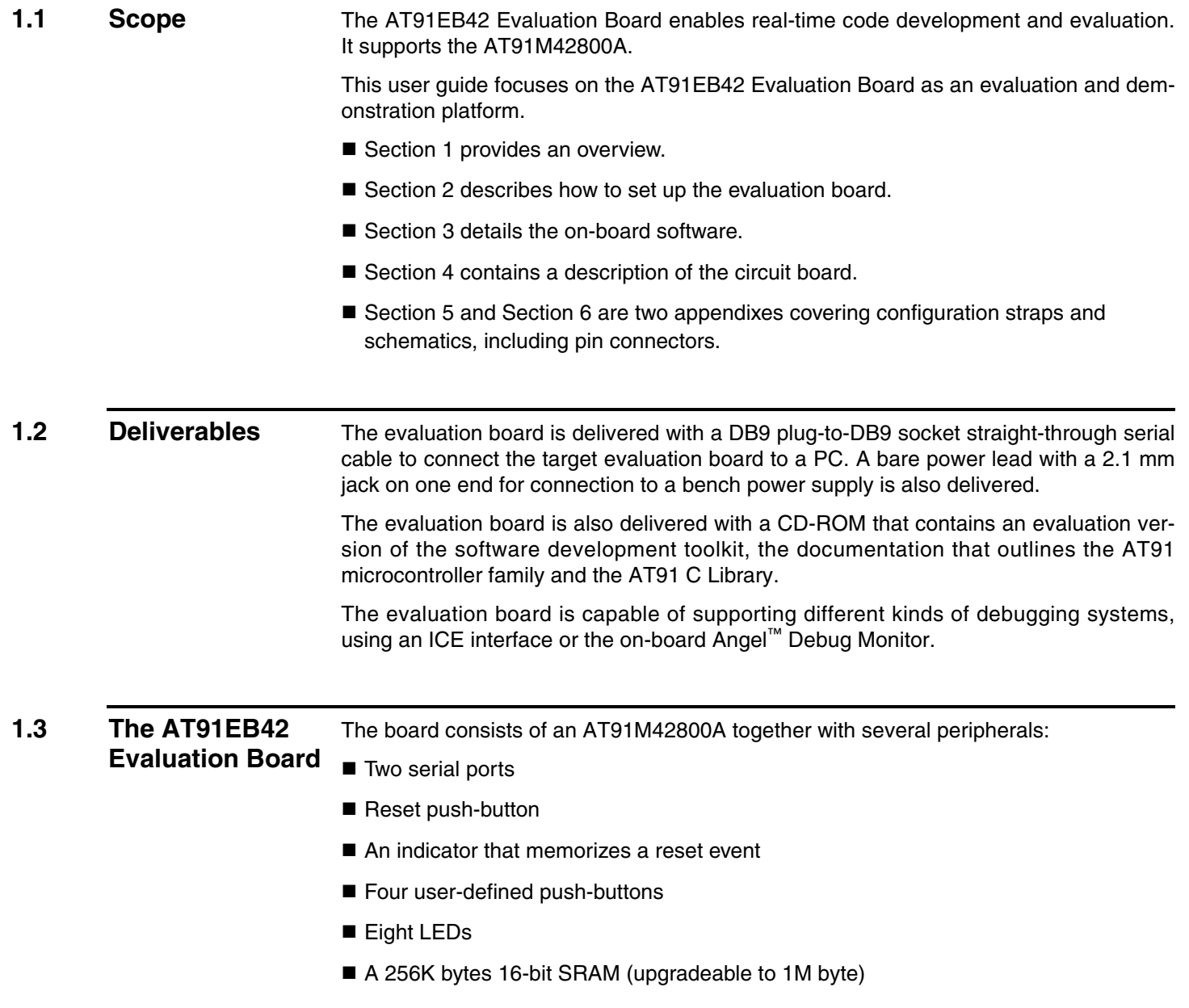

- A 2M bytes 16-bit Flash (of which 1M byte is available for user software)
- A 4M bytes Serial DataFlash
- An analog-to-digital converter with SPI access
- 2 x 32-pin EBI expansion connectors
- 2 x 32-pin I/O expansion connectors
- 20-pin JTAG interface connector

If required, user-defined peripherals can also be added to the board. See Section 5 for details.

*Figure 1-1.* AT91EB42 Evaluation Board Block Diagram

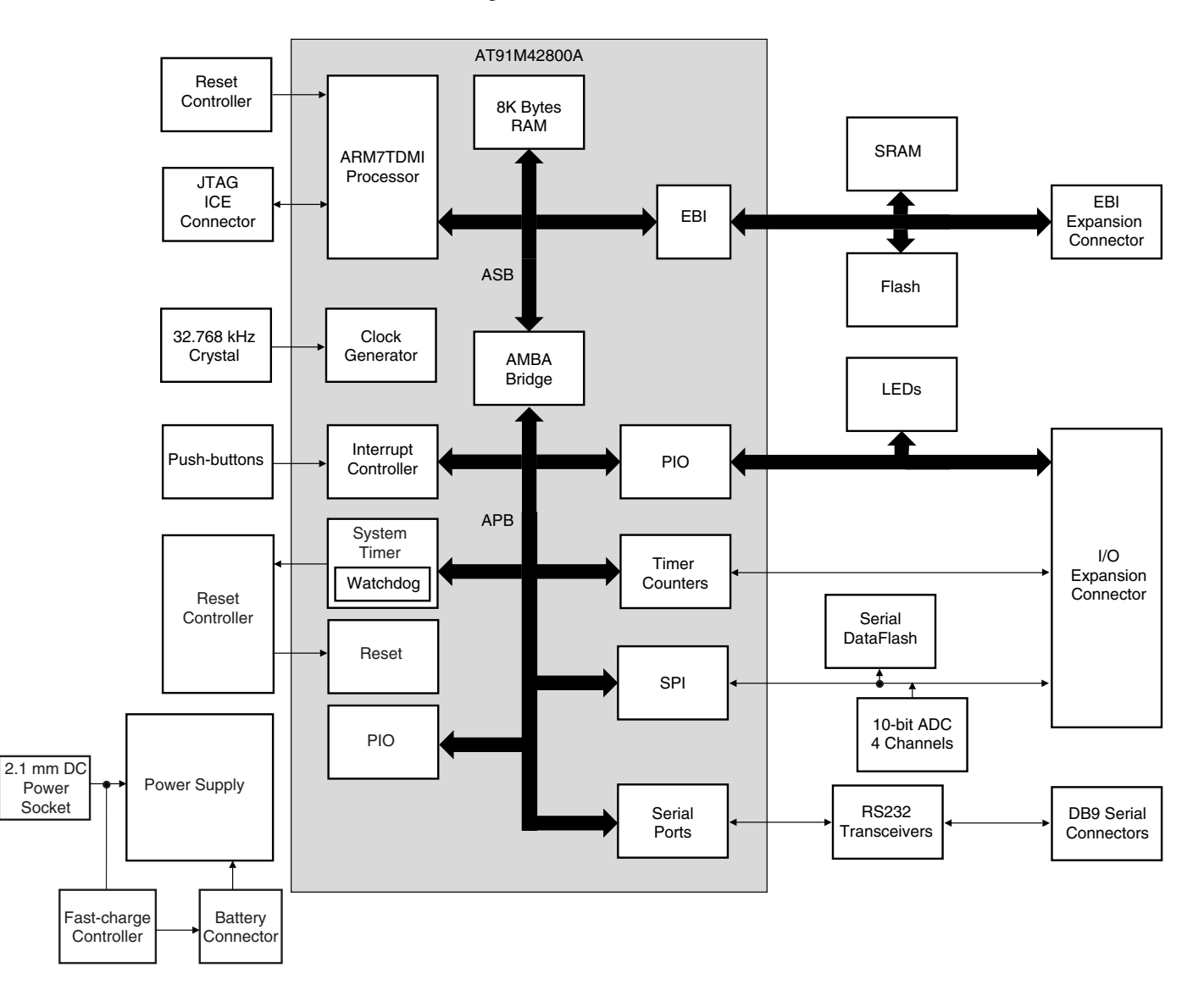

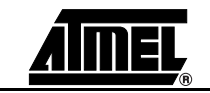

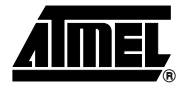

# <span id="page-6-1"></span><span id="page-6-0"></span>**Setting Up the AT91EB42 Evaluation Board**

#### <span id="page-6-2"></span>**2.1 Electrostatic Warning** The AT91EB42 Evaluation Board is shipped in protective anti-static packaging. The board must not be subjected to high electrostatic potentials. A grounding strap or similar protective device should be worn when handling the board. Avoid touching the component pins or any other metallic element.

### <span id="page-6-3"></span>**2.2** Requirements In order to set up the AT91EB42 Evaluation Board, the following requirements are needed:

- The AT91EB42 Evaluation Board itself
- The DC power supply capable of supplying 7V to 12V at 1A (not supplied)

### <span id="page-6-4"></span>**2.3** Layout [Figure 2-1](#page-6-5) shows the layout of the AT91EB42 Evaluation Board.

#### <span id="page-6-5"></span>*Figure 2-1.* Layout of the AT91EB42 Evaluation Board

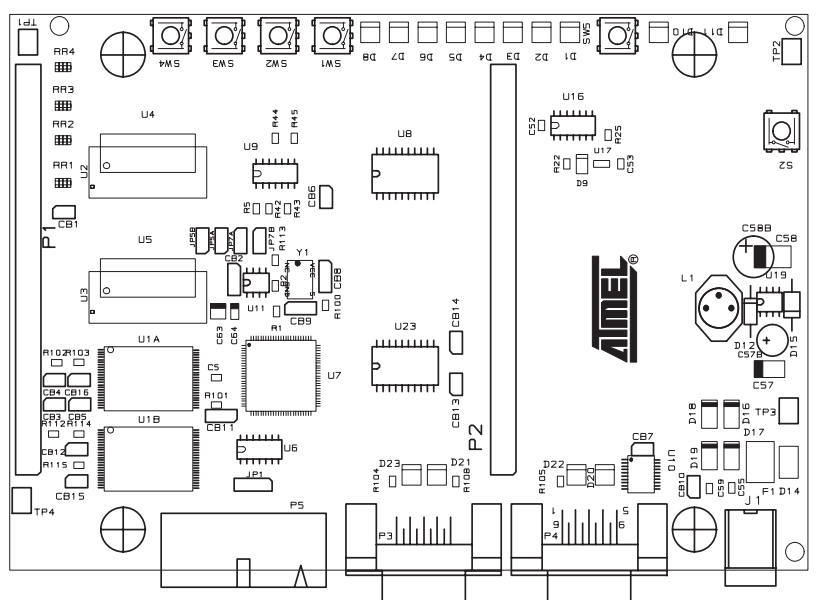

<span id="page-7-0"></span>**2.4 Jumper Settings** JP1 is used to boot standard or user programs. For standard operations, set it in the STD position.

> JP8 is used to select the core power supply of the AT91M42800A. Operations at 2V are not supported on the current silicon.

For more information about jumpers and other straps, see Section 5.

<span id="page-7-1"></span>**2.5 Powering Up the Board** DC power is supplied to the board via the 2.1 mm socket (J1) shown in [Figure 2-2.](#page-7-3) The polarity of the power supply is not critical. The minimum voltage required is 7V.

> A battery is supplied on the AT91EB42. It supplies all on-board devices in the same way that the external DC power operates. A battery fast-charge controller is provided onboard with a fast-charge indicator (D28), as shown in [Figure 2-1.](#page-6-5)

<span id="page-7-3"></span>*Figure 2-2.* 2.1 mm Socket

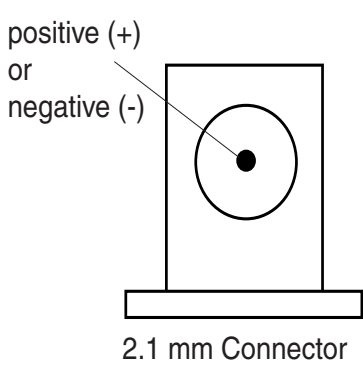

The board has a voltage regulator providing +3.3V. The regulator allows the input voltage to range from 7V to 12V. When you switch the power on, the red LED marked POWER lights up. If it does not, switch off and check the power supply connections.

<span id="page-7-2"></span>**2.6 Measuring Current Consumption on the AT91M42800A**  The board is designed to generate the power for the AT91 product, and only the AT91 product, through the jumpers JP5 ( $V_{DDIO}$ ) and JP8 ( $V_{DDCORE}$ ). This feature enables measurements of the consumption of the AT91 product to be made. See Section 5 for further details.

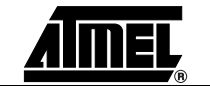

### <span id="page-8-0"></span>**2.7 Testing the AT91EB42 Evaluation Board**

- To test the AT91EB42 Evaluation Board, perform the following procedure:
- 1. Hold down the SW1 button and power-up the board, or generate a reset and wait for the light sequence on each LED to complete. All the LEDs light.
- 2. Release the SW1 button. The LEDs D1 to D8 light up in sequential order. If all the LEDs light up twice, this indicates an error.

The LEDs represent the following test functions:

- $\blacksquare$  D1 for the internal SRAM
- D2 for the external SRAM
- D3 for the external Flash
- D4 reserved
- D5 for the SPI DataFlash<sup>®</sup>
- D6 reserved
- **D7** for the USART
- D8 for ADC with SPI access

During a complete test cycle, each LED flashes once to inform the user that the corresponding function has been successfully tested. If an error is detected, all the LEDs will light up twice. After a complete test cycle, the embedded self-test software called Functional Test Software (FTS) restarts a new cycle.

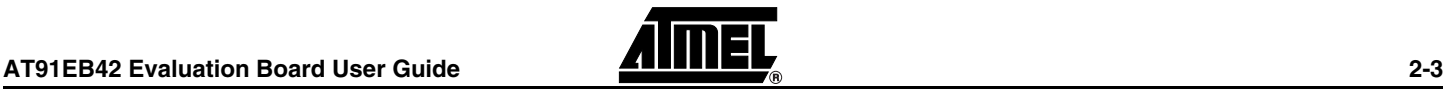

*Setting Up the AT91EB42 Evaluation Board*

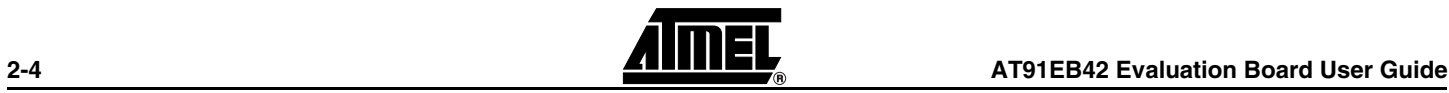

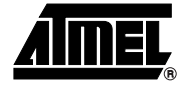

# <span id="page-10-1"></span><span id="page-10-0"></span>**The On-board Software**

### <span id="page-10-3"></span><span id="page-10-2"></span>**3.1 AT91EB42 Evaluation Board** The AT91EB42 Evaluation Board embeds an AT49BV162A Flash memory device programmed with default software. Only the lowest  $8 \times 8$  KB sectors are used. The remaining sectors are user definable, and can be programmed using one of the Flash downloader "Flash\_16x4" solutions offered in the AT91 Library. When delivered, the Flash memory device contains: ■ the Boot Software Program ■ the Functional Test Software (FTS) ■ the Flash Uploader  $\blacksquare$  the power-down function ■ the Angel Debug Monitor ■ a default user boot with a default application (LED Swing Application) The Boot Software Program and Functional Test Software (FTS) are in sectors 0 and 1 of the Flash. These sectors are not locked in order to provide an easy on-board upgrade. The user must avoid overwriting these sectors. **3.2 Boot Software Program** The Boot Software Program configures the AT91M42800A, and thus controls the memory and other board components. The Boot Software Program is started at reset if JP1 is in the STD position. If JP1 is in the USER position, the AT91M42800A boots from address 0x01100000 in the Flash, which must have a user-defined boot. The Boot Software Program first initializes the master clock frequency at 32.768 MHz. The EBI then executes the REMAP procedure and checks the state of the buttons as described below. ■ When the SW1 button is pressed: – All the LEDs light up together. – The D1 LED remains lit when SW1 is released. – The Functional Test Software (FTS) is started.

- When the SW2 button is pressed:
	- Reserved
- When the SW3 button is pressed:
	- All the LEDs light up together.
	- The D3 LED remains lit when SW3 is released.
	- The Flash uploader is activated.
- When the SW4 button is pressed:
	- All the LEDs light up together.
	- The D4 LED remains lit when SW4 is released.
	- The power-down function is activated.
- When no buttons are pressed:
	- Branch at address 0x01006000.
	- The Angel Debug Monitor starts from this address by recopying itself in external SRAM.

### <span id="page-11-0"></span>**3.3 Programmed Default Memory Mapping**

[Table 3-1](#page-11-2) defines the mapping defined by the boot program.

<span id="page-11-2"></span>*Table 3-1.* Memory Map

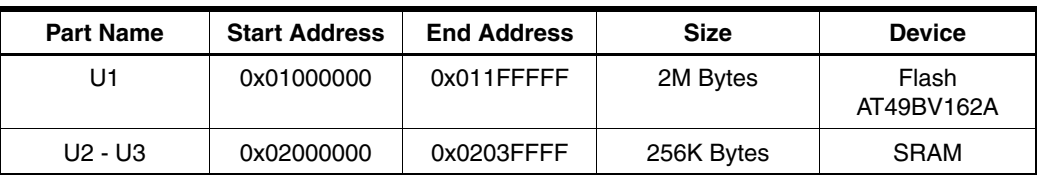

The Boot Software Program, Functional Test Software (FTS), Flash Uploader and the power-down demonstration are in sectors 0 and 1 of the Flash device. Sectors 3 to 8 support the Angel Debug Monitor.

Sector 24 at address 0x0110 0000 can be programmed with a user application to be debugged. This sector is mapped at address 0x0100 0000 (or 0x0 after a reset) when the jumper JP1 is in the USER position.

<span id="page-11-1"></span>**3.4 Flash Uploader** The Flash Uploader included in the EB42 Boot Software is the same Flash Uploader factory-programmed in the Flash-based AT91 devices, the AT91FR4042 and the AT91FR40162/S. The Flash Uploader allows programming to Sector 24 of Flash through a serial port. Either of the on-chip USARTs can be used by the Flash Uploader.

> To boot from the application downloaded in Sector 24, the downloading address must be 0x01100000. The boot starts the Flash Uploader if the SW3 button is pressed at reset.

The procedure is as follows:

- 1. Connect the Serial A or B port of the AT91EB42 Evaluation Board to a host PC Serial port using the straight serial cable provided.
- 2. Start the AT91Loader.exe program available in the AT91 Library on the host computer. The AT91 Loader must be configured beforehand. See the "Readme.pdf" file in folder <CDROM>\ToolBox\host\_tools\Dev PC windev\AT91Loader\Doc.

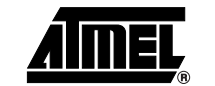

3. Check JP1 is in STD position. Power-on or press RESET, holding down the SW3 button simultaneously. Wait for all LEDs to light up together and then release SW3. LED3 remains lit. If the AT91Loader is configured in automatic mode, the download starts. Wait for the download to end.

4. Put JP1 in USER position and press RESET button. The application downloaded starts.

For further details, see the application note "Crystal Oscillator and PLL Considerations for AT91M42800A and AT91M55800A", literature number 1740A. A PLL Filter Calculator Tool is also available. See "Automatic\_calculation\_xls.zip".

#### <span id="page-12-0"></span>**3.5 Power-down Demonstration** The AT91EB42 Evaluation Board is delivered with a battery unit to supply the board when the main power supply is removed. The aim of the power-down demonstration is to save the battery unit. When the power-down function is started, the main clock of the AT91M42800A is switched to the slow clock oscillator at 32.768 kHz. The processor is put in IDLE mode and all peripheral clocks are turned off. The power-down mode is indicated by LED4 flashing every 10 seconds. The boot starts the power-down demonstration if the SW4 button is pressed at reset.

The procedure is as follows:

- 1. Power-on or press RESET, holding down the SW4 button simultaneously.
- 2. Wait for all LEDs to light up and then release SW4. LED4 remains lit for 3 seconds and light off. Then LED4 flashes every 10 seconds.
- 3. Press SW4 or the reset button to re-start the board. When SW4 is pressed, the power-down demonstration re-configures the AT91M42800A to run at 32.768 MHz and branches to Angel.

<span id="page-12-1"></span>**3.6 Angel Debug Monitor** The Angel Debug Monitor is located in the Flash from 0x01006000 up to 0x01011FFF. The boot program starts it if no button is pressed at reset. When Angel starts, it recopies itself in SRAM in order to run faster. The SRAM used by Angel is from 0x02020000 to 0x0203FFFF, i.e., the highest half part of the SRAM.

> The Angel on the AT91EB42 Evaluation Board can be upgraded regardless of the version programmed on it.

> Note that if the debugger is started through ICE while the Angel monitor is on, the Advanced Interrupt Controller (AIC) and the USART channel are enabled.

#### <span id="page-12-2"></span>**3.7 Programmed Default Speed** As the speed of the AT91M42800A is programmable, the Boot Software Program initializes the device to run as fast as possible, i.e., at 32.768 MHz. The Boot Software Program and the Functional Test Software are run at this speed. When Angel is started, it also runs at 32.786 MHz and the user should not modify this frequency without reprogramming the speed of the USARTs.

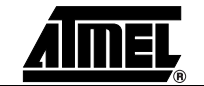

*The On-board Software*

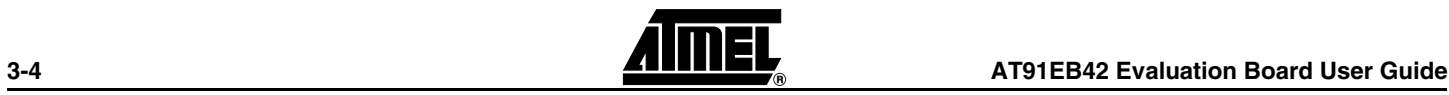

<span id="page-14-0"></span>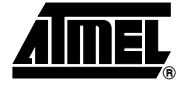

# **Circuit Description**

<span id="page-14-6"></span><span id="page-14-5"></span><span id="page-14-4"></span><span id="page-14-3"></span><span id="page-14-2"></span><span id="page-14-1"></span>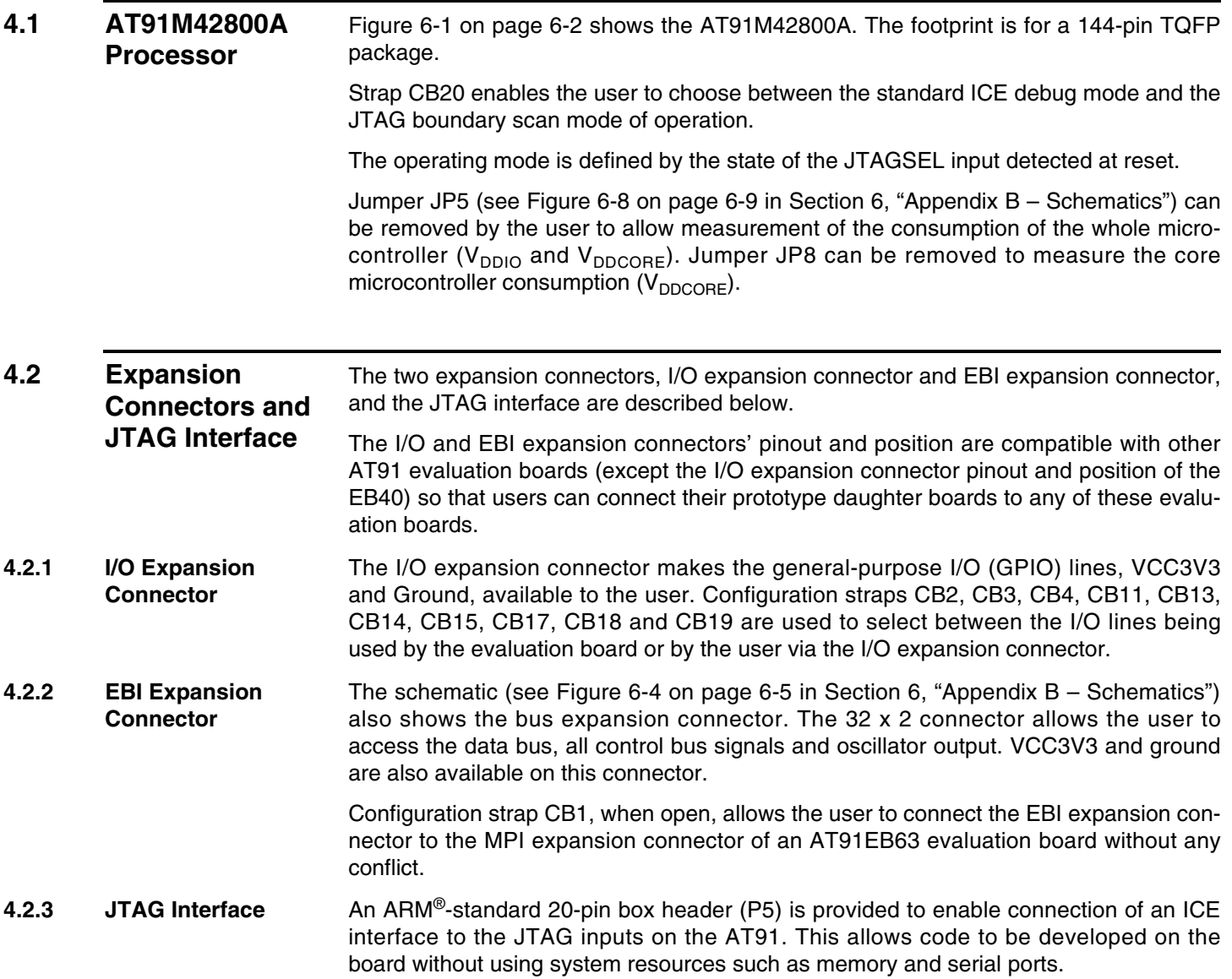

<span id="page-15-2"></span><span id="page-15-1"></span><span id="page-15-0"></span>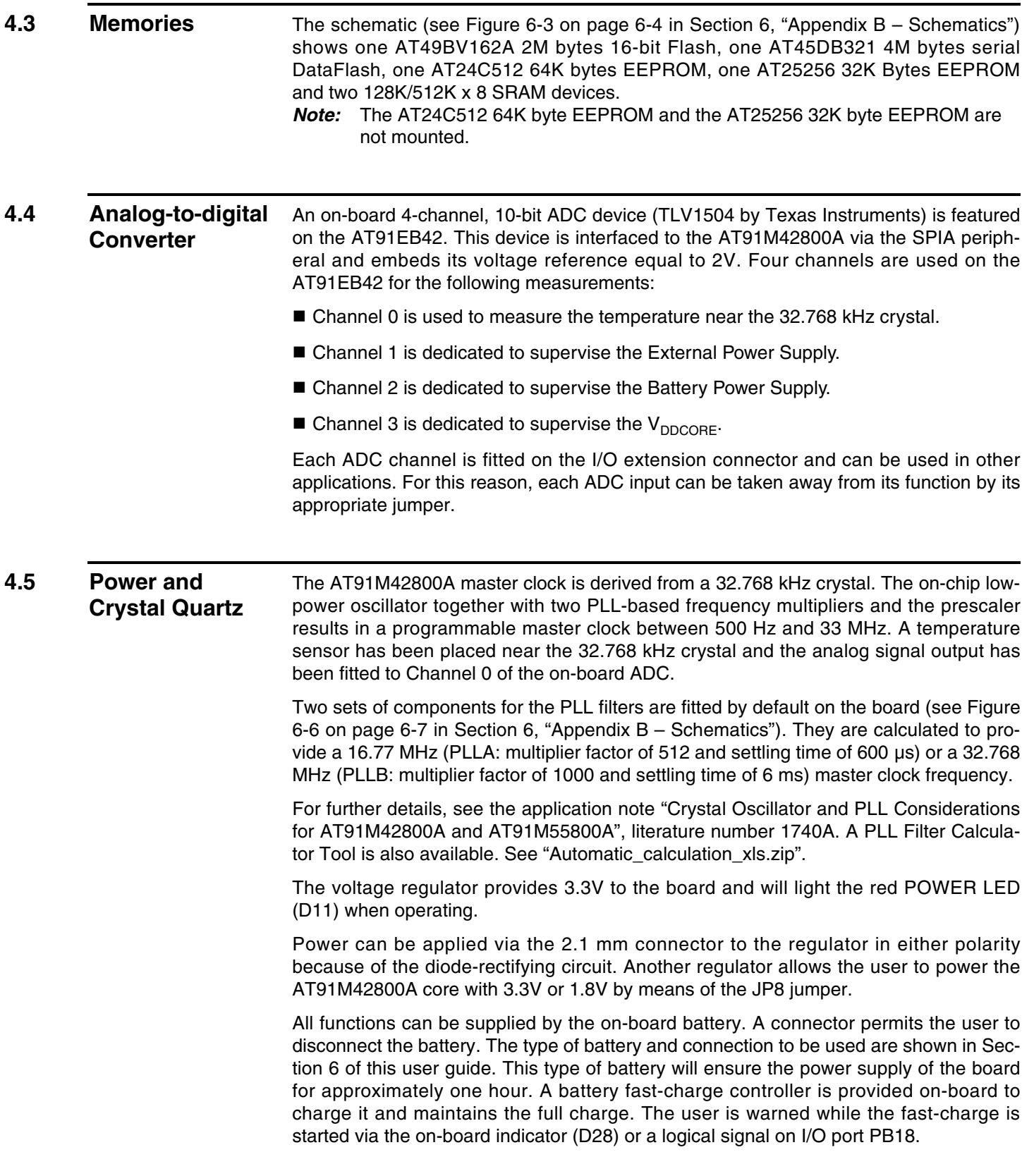

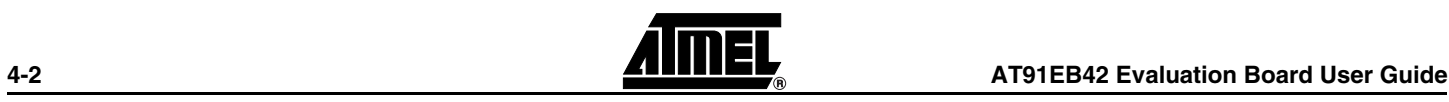

#### <span id="page-16-0"></span>**4.6 Push-buttons,**  The IRQ0, TIOA0, PB6 and PB21 switches are debounced and buffered.

### **LEDs, Reset and Serial Interfaces**

A supervisory circuit has been included in the design to detect and consequently reset the board when the 3.3V supply voltage drops below 3.0V. Note that this voltage can be changed depending on the board production series. The supervisory circuit also provides a debounced reset signal. This device can also generate the reset signal in case of watchdog timeout as the pin NWDOVF of the AT91M42800A is connected to its input MR.

The assertion of this reset signal will light up the red RESET LED (D10). By pressing the CLEAR RESET push-button (S1), the LED can be turned off.

Another supervisory circuit initializes separately the microcontroller-embedded JTAG/ICE interface when the 3.3V supply voltage drops below 3.0V. Note that this voltage can be changed, depending on the board production series. These separated reset lines allow the user to reset the board without resetting the JTAG/ICE interface while debugging.

The schematic (see Figure 6-5 on page 6-6 in Section 6, "Appendix B – Schematics") also shows eight general-purpose LEDs connected to Port B PIO pins (PB8 to PB15).

Two 9-way D-type connectors (P3/4) are provided for serial port connection.

Serial Port A (P3) is used primarily for host PC communication and is a DB9 female connector. TXD and RXD are swapped so that a straight-through cable can be used. CTS and RTS are connected together, as are DCD, DSR and DTR.

Serial Port B (P4) is a DB9 male connector with TXD and RXD obeying the standard RS-232 pinout. Apart from TXD, RXD and ground, the other pins are not connected.

LEDs are connected to the TX and RX signals of both serial ports and show activity on these serial links.

A MAX3223 device (U10) and associated bulk storage capacitors provide RS-232 level conversion.

#### <span id="page-16-1"></span>**4.7 Layout Drawing** The layout diagram (see Figure 6-1 on page 6-2 in Section 6, "Appendix B – Schematics") shows an approximate floor plan for the board. This has been designed to give the lowest board area, while still providing access to all test points, jumpers and switches on the board.

The board is provided with four mounting holes, one at each corner, into which feet are attached. The board has two signal layers and two power planes.

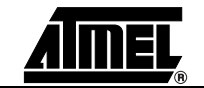

*Circuit Description*

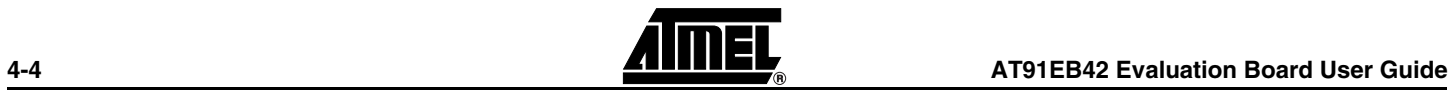

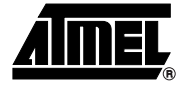

# <span id="page-18-1"></span><span id="page-18-0"></span>**Appendix A – Configuration Straps**

### <span id="page-18-2"></span>**5.1 Functional Pin Assignment**

The following table provides a list of each peripheral used on the AT91EB42 Evaluation Board.

**Table 5-1.** Functional Pin Assignment

| <b>Pin Designation</b> | <b>Function Used on the AT91EB42</b>                                                  |  |
|------------------------|---------------------------------------------------------------------------------------|--|
| NCS <sub>0</sub>       | Chip Select signal for the Flash Memory (AT49BV162A)                                  |  |
| NCS <sub>1</sub>       | Chip Select signal for the Static RAMs                                                |  |
| PB7/TIOA0              | General I/O input line for the User Interface Push-button (SW1)                       |  |
| PA0/IRQ0               | General I/O input line for the User Interface Push-button (SW2)                       |  |
| PB6/TCLK0              | General I/O input line for the User Interface Push-button (SW3)                       |  |
| PB21/TCLK5             | General I/O input line for the User Interface Push-button (SW4)                       |  |
| PB8/TIOB0              | General I/O output line for the User Interface Light Indicator (Led D1)               |  |
| PB9/TCLK1              | General I/O output line for the User Interface Light Indicator (Led D2)               |  |
| PB10/TIOA1             | General I/O output line for the User Interface Light Indicator (Led D3)               |  |
| PB11/TIOB1             | General I/O output line for the User Interface Light Indicator (Led D4)               |  |
| PB12/TCLK2             | General I/O output line for the User Interface Light Indicator (Led D5)               |  |
| PB13/TIOA2             | General I/O output line for the User Interface Light Indicator (Led D6)               |  |
| PB14/TIOB2             | General I/O output line for the User Interface Light Indicator (Led D7)               |  |
| PB15/TCLK3             | General I/O output line for the User Interface Light Indicator (Led D8)               |  |
| PA6/TXD0               | To the RS232 Transceiver device and dedicated for the Serial A<br>socket              |  |
| PA7/RXD0               | To the RS232 Transceiver device and dedicated for the Serial A<br>socket              |  |
| PA9/TXD1/NTRI          | To the RS232 Transceiver device and dedicated for the Serial B<br>socket              |  |
| PA10/RXD1              | To the RS232 Transceiver device and dedicated for the Serial B<br>socket              |  |
| PB18/TCLK4             | General I/O input line to detect the fast-charge mode for the battery                 |  |
| PB16/TIOA3             | General I/O output line to generate SCL signal dedicated for a two<br>wire bus access |  |

#### *Appendix A – Configuration Straps*

| <b>Pin Designation</b> | <b>Function Used on the AT91EB42</b>                                                                                                    |  |  |
|------------------------|----------------------------------------------------------------------------------------------------|--|--|
| PB17/TIOB3             | General I/O input/output line to generate SDA signal dedicated for a<br>two wire bus access                                                      |  |  |
| PA13/MOSIA             | To generate SPI bus Access to the DataFlash, EEPROM and ADC<br>devices<br>To generate SPI bus Access to the DataFlash, EEPROM and ADC<br>devices |  |  |
| PA12/MISOA             |                                                                                                    |  |  |
| PA11/SPCKA             | To generate SPI bus Access to the DataFlash, EEPROM and ADC<br>devices                                                                           |  |  |
| PA14/NPCSA0/NSSA       | Chip Select signal for the SPI device: DataFlash                                                                                                 |  |  |
| PA15/NPCSA1            | Chip Select signal for the SPI device: EEPROM                                                                                                    |  |  |
| PA16/NPCSA2            | Chip Select signal for the SPI device: ADC                                                                                                    |  |  |
| PA3/IRQ3               | Interrupt line from the ADC device                                                                                                    |  |  |

**Table 5-1.** Functional Pin Assignment (Continued)

### <span id="page-19-0"></span>**5.2 Configuration Straps (CB1 - 23, JP1 - 8)**

By adding the I/O and EBI expansion connectors, users can connect their own peripherals to the evaluation board. These peripherals may require more I/O lines than available while the board is in its default state. Extra I/O lines can be made available by disabling some of the on-board peripherals or features. This is done using the configuration straps detailed below. Some of these straps present a default wire (notified by the default mention) that must be cut before soldering the strap.

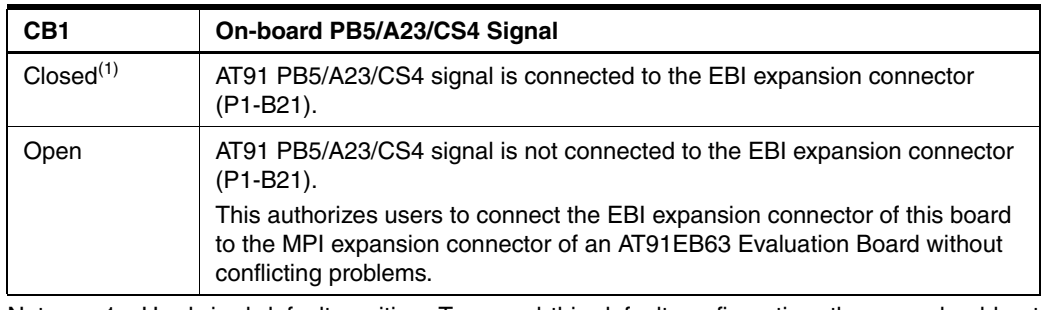

| CB <sub>3</sub>       | <b>On-board IRQ3 Signal</b>                                                                                                    |  |
|-----------------------|----------------------------------------------------------------------------------------------------|--|
| Closed <sup>(1)</sup> | AT91 IRQ3 signal is connected to the external ADC (U20 pin 4).                                                                                                    |  |
| Open                  | AT91 IRQ3 signal is not connected to the external ADC (U20 pin 4). This<br>authorizes the user to use this signal for other applications via the I/O<br>Expansion connector (P2 - A8). |  |

Note: 1. Hardwired default position: To cancel this default configuration, the user should cut the wire on the board.

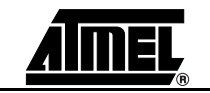

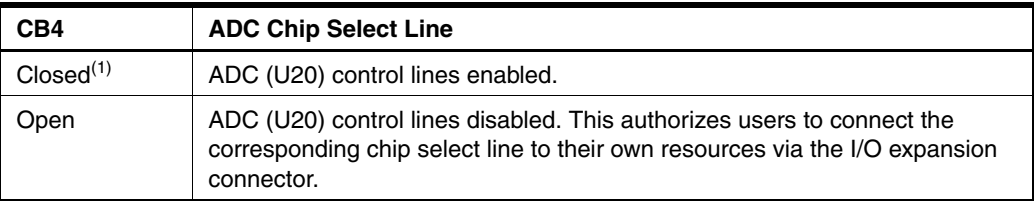

Note: 1. Hardwired default position: To cancel this default configuration, the user should cut the wire on the board.

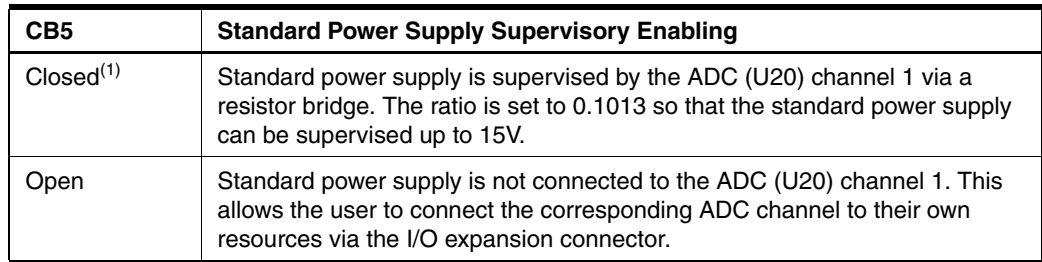

Note: 1. Hardwired default position: To cancel this default configuration, the user should cut the wire on the board.

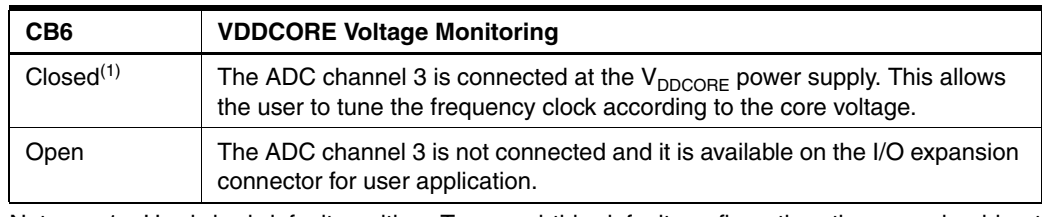

Note: 1. Hardwired default position: To cancel this default configuration, the user should cut the wire on the board.

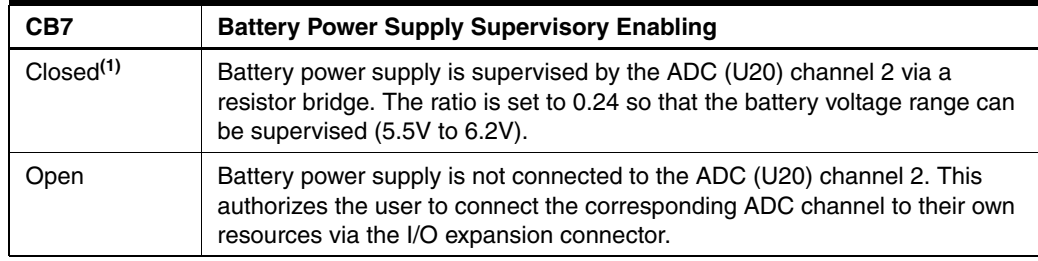

| CB <sub>8</sub>       | <b>Ambient Temperature Monitoring</b>                                                                                                    |  |
|-----------------------|----------------------------------------------------------------------------------------------------|--|
| Closed <sup>(1)</sup> | The ADC channel 0 is connected to a temperature sensor near the<br>32.768 kHz crystal. This allows the user to evaluate the frequency drift<br>according to the ambient temperature. |  |
| Open                  | The ADC channel 0 is not connected and it is available on the I/O expansion<br>connector for the user application.                                                                   |  |

Note: 1. Hardwired default position: To cancel this default configuration, the user should cut the wire on the board.

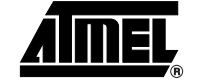

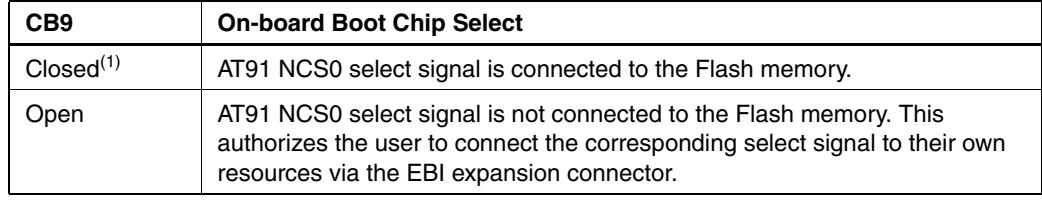

Note: 1. Hardwired default position: To cancel this default configuration, the user should cut the wire on the board.

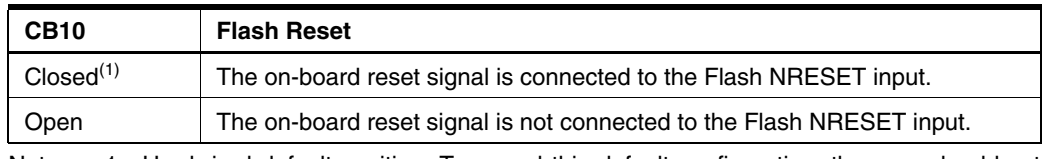

Note: 1. Hardwired default position: To cancel this default configuration, the user should cut the wire on the board.

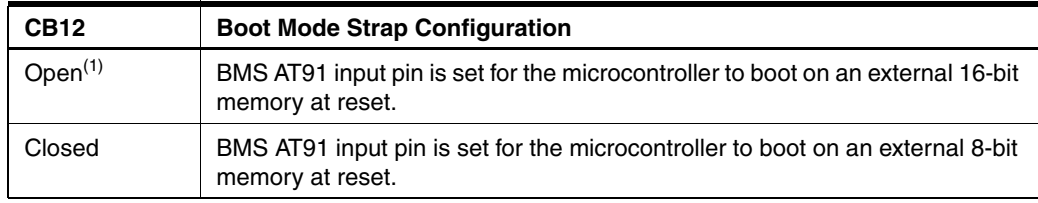

Note: 1. Hardwired default position: To cancel this default configuration, the user should cut the wire on the board.

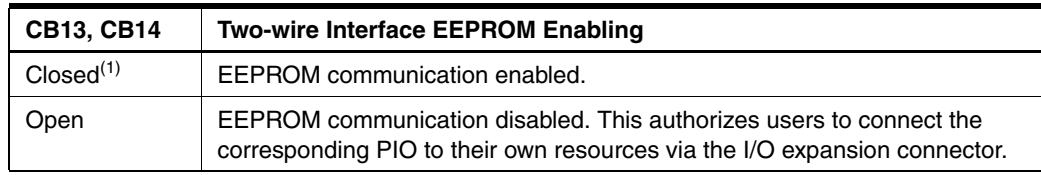

Note: 1. Hardwired default position: To cancel this default configuration, the user should cut the wire on the board.

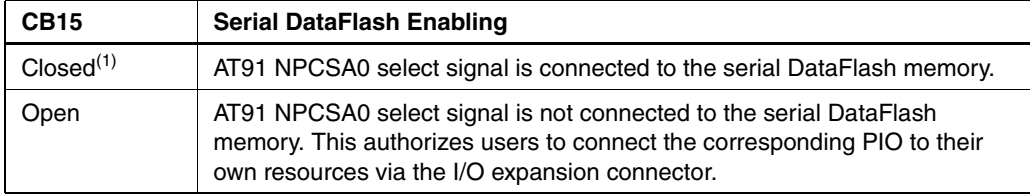

Note: 1. Hardwired default position: To cancel this default configuration, the user should cut the wire on the board.

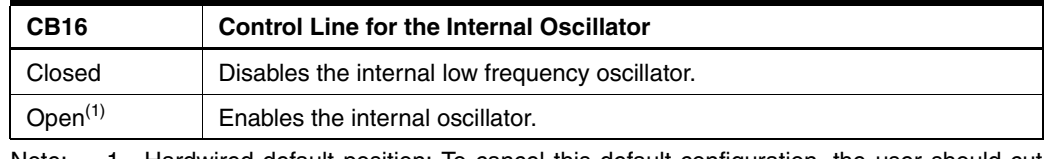

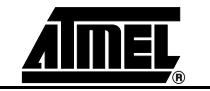

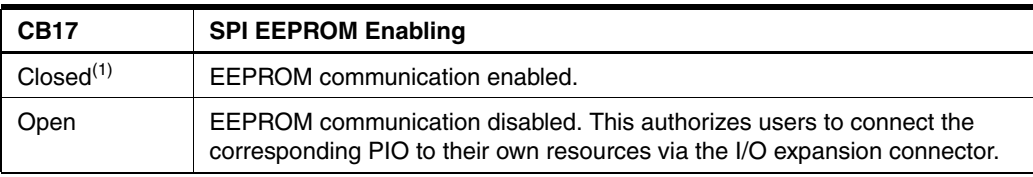

Note: 1. Hardwired default position: To cancel this default configuration, the user should cut the wire on the board.

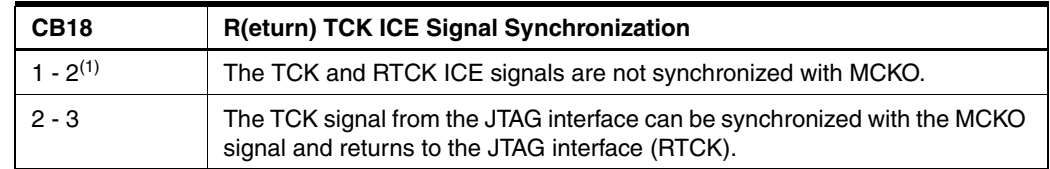

Note: 1. Hardwired default position: To cancel this default configuration, the user should cut the wire on the board.

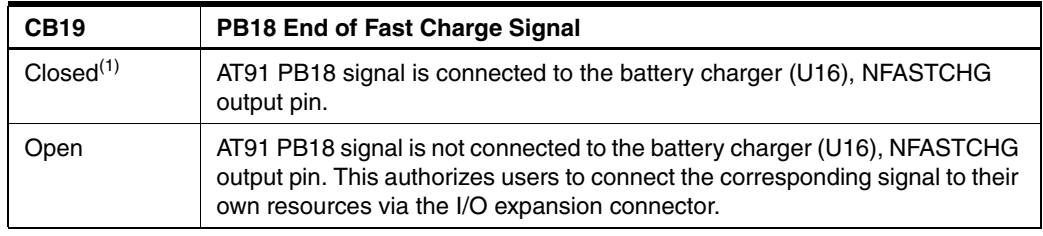

Note: 1. Hardwired default position: To cancel this default configuration, the user should cut the wire on the board.

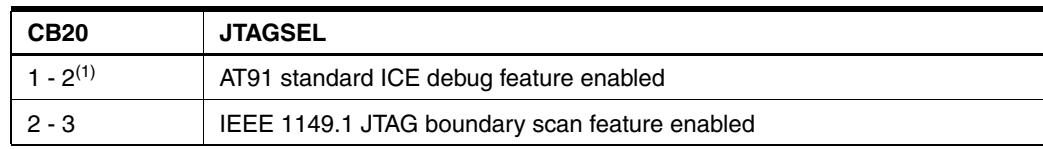

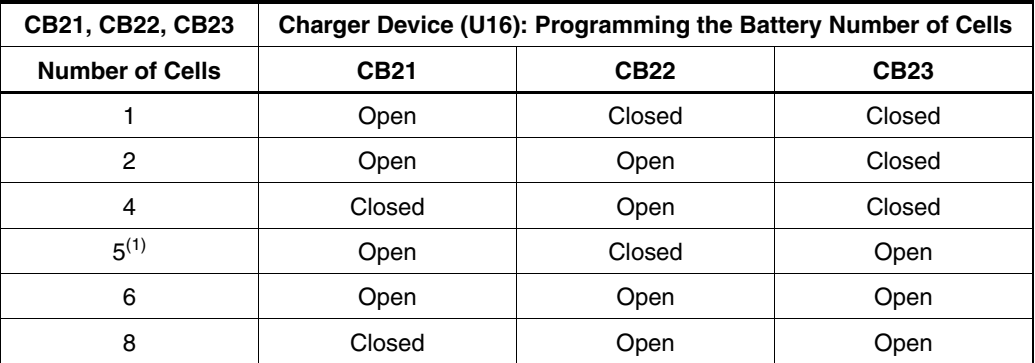

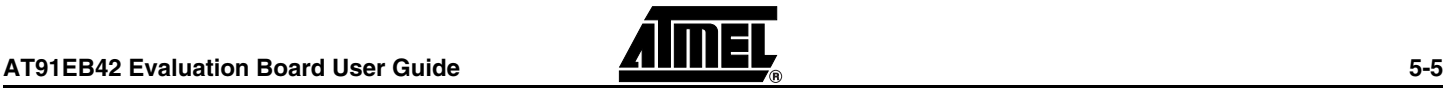

#### *Appendix A – Configuration Straps*

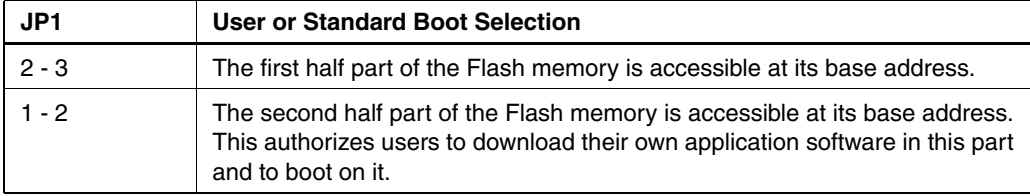

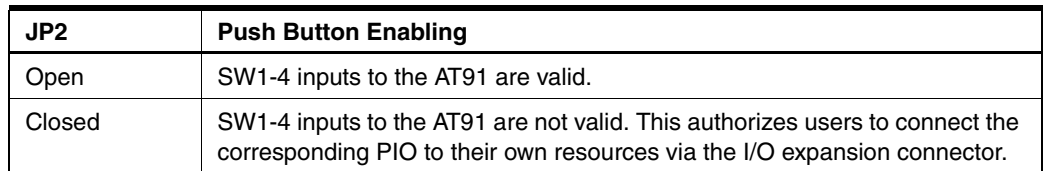

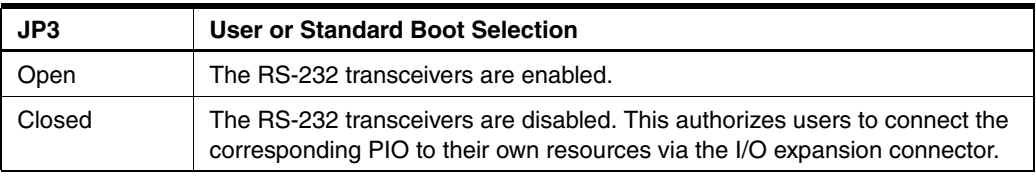

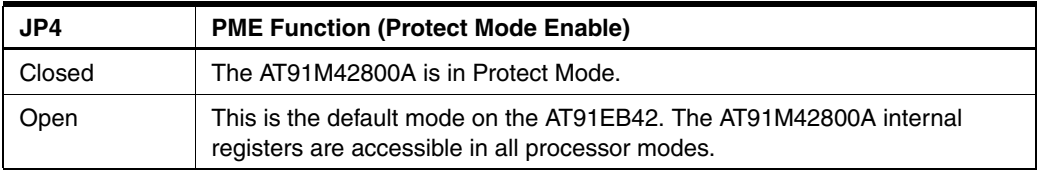

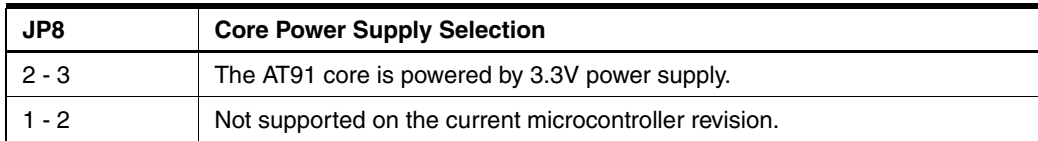

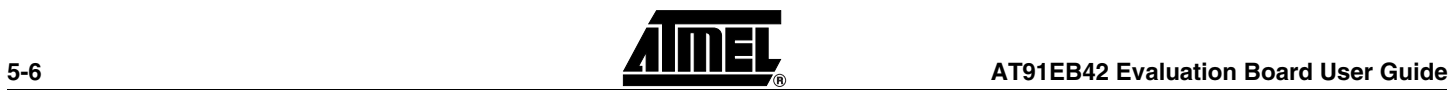

- <span id="page-24-0"></span>**5.3 Power Consumption Measurement Strap (JP5)** The JP5 strap enables connection of an ammeter to measure the AT91M42800A global consumption ( $V_{DDCORE}$  and  $V_{DDIO}$ ) when  $V_{DDCORE}$  power supply is derived from  $V_{DDIO}$ (JP8 in 3V3 position). Core consumption can be measured by connecting another ammeter between JP8 1 - 2 or 2 - 3, depending on the power supply used to power the core.
- <span id="page-24-1"></span>**5.4 Ground Links (JP6)** The JP6 strap allows the user to connect the electrical and mechanical grounds.

### <span id="page-24-2"></span>**5.5 Increasing Memory Size**

The AT91EB42 Evaluation Board is supplied with two 128K x 8 SRAM memories. If, however, the user needs more than 256K bytes of memory, the devices can be replaced with two 512K x 8 3.3V 10/15 ns SRAMs, giving a total of 1024K bytes. The following references for the 512K x 8 SRAM are available.

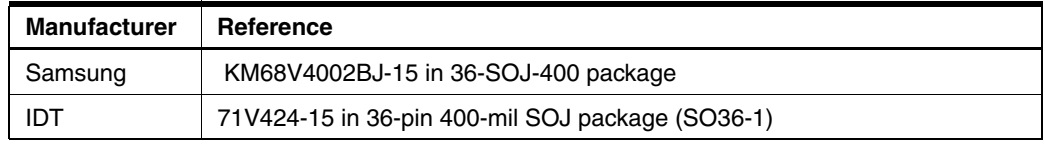

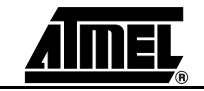

*Appendix A – Configuration Straps*

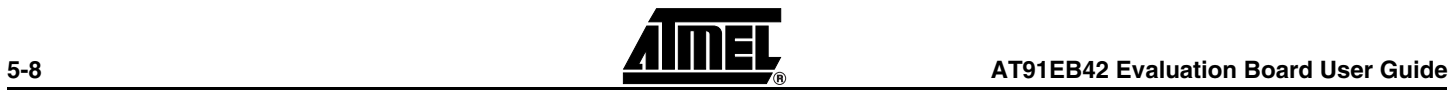

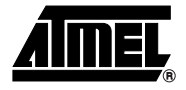

# <span id="page-26-1"></span><span id="page-26-0"></span>**Appendix B – Schematics**

- <span id="page-26-2"></span>**6.1 Schematics** The following schematics are appended:
	- $\blacksquare$  [Figure 6-1](#page-27-0)  PCB Layout
	- [Figure 6-2](#page-28-0)  AT91EB42 Blocks Overview
	- $\blacksquare$  [Figure 6-3](#page-29-0)  EBI Memories
	- [Figure 6-4](#page-30-0)  I/O and EBI Expansion Connectors
	- [Figure 6-5](#page-31-0)  Push-buttons, LEDs and Serial Interface
	- [Figure 6-6](#page-32-0)  AT91M42800A
	- Figure 6-7 Reset and JTAG Interface
	- [Figure 6-8](#page-34-0)  Power Supply and Battery Charger
	- [Figure 6-9](#page-35-0)  SPI Memories, Two-wire Interface Memories and SPI ADC

The pin connectors are indicated on the schematics:

- $\blacksquare$  P1 = EBI Expansion Connector [\(Figure 6-4](#page-30-0))
- $\blacksquare$  P2 = I/O Expansion Connector ([Figure 6-4](#page-30-0))
- $\blacksquare$  P3 = Serial A [\(Figure 6-5\)](#page-31-0)
- $\blacksquare$  P4 = Serial B [\(Figure 6-5\)](#page-31-0)
- $\blacksquare$  P5 = JTAG Interface (Figure 6-7)

#### <span id="page-27-0"></span>*Figure 6-1.* PCB Layout

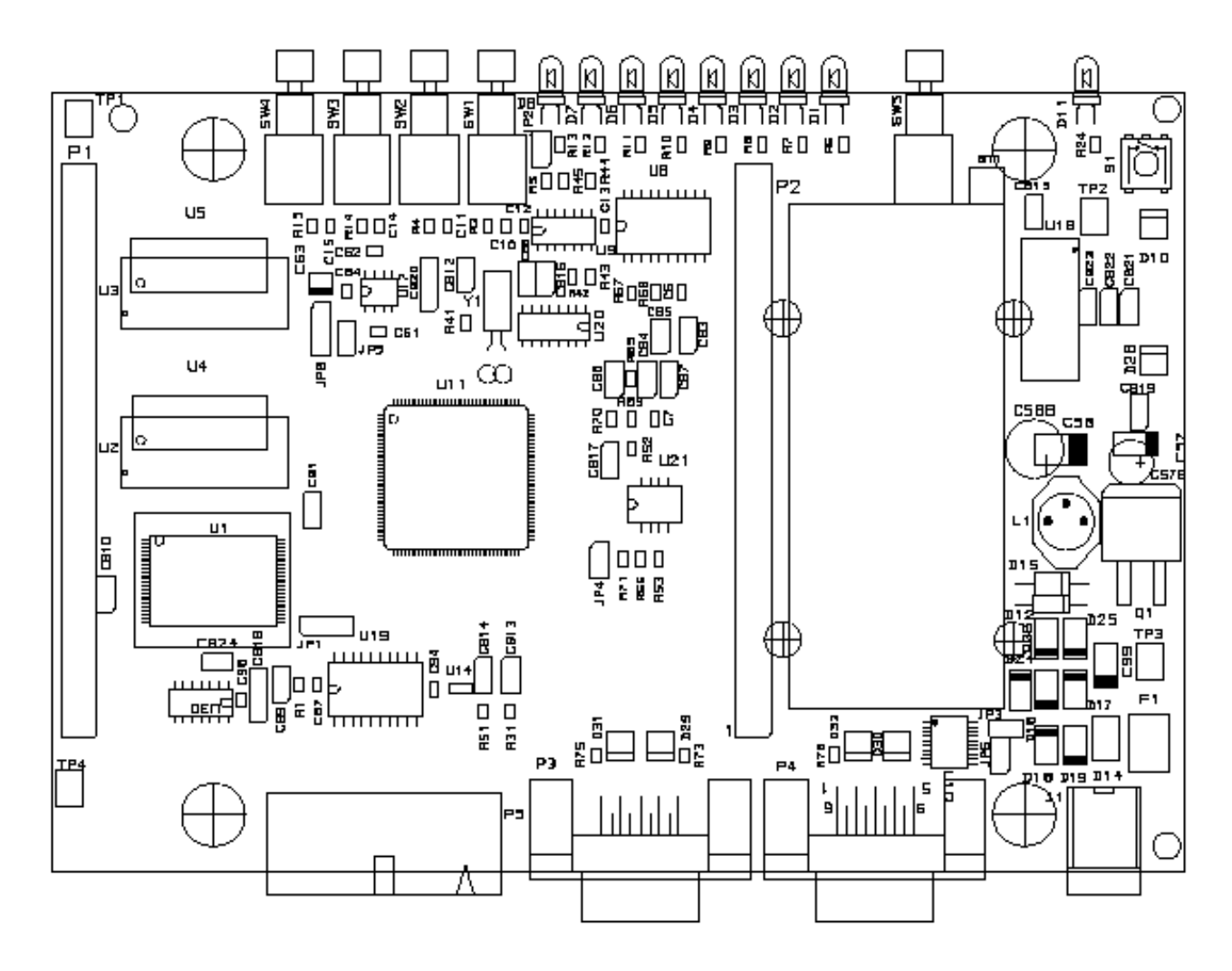

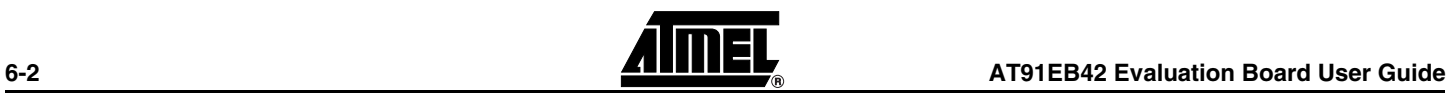

### <span id="page-28-0"></span>*Figure 6-2.* AT91EB42 Blocks Overview

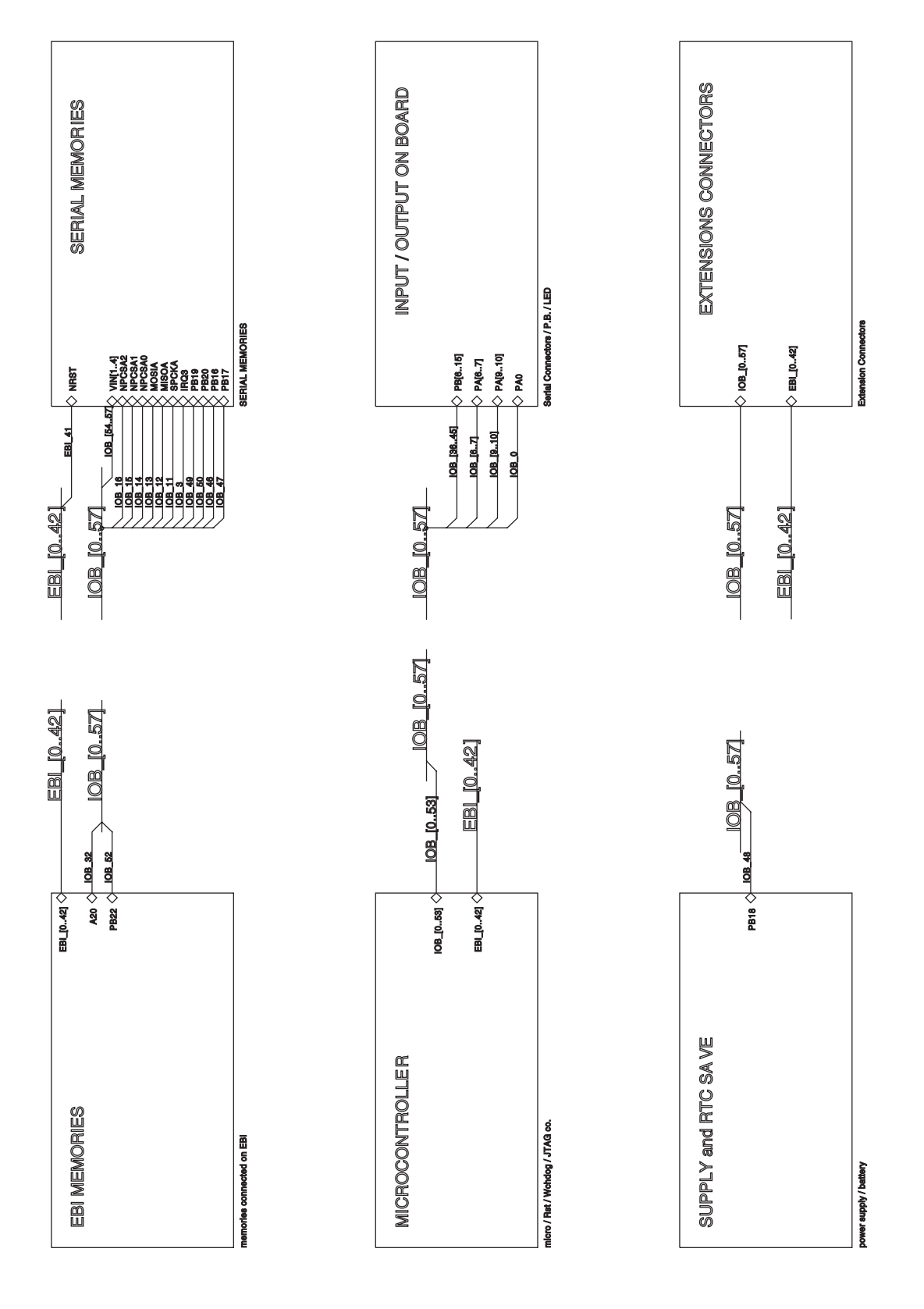

#### <span id="page-29-0"></span>*Figure 6-3.* EBI Memories

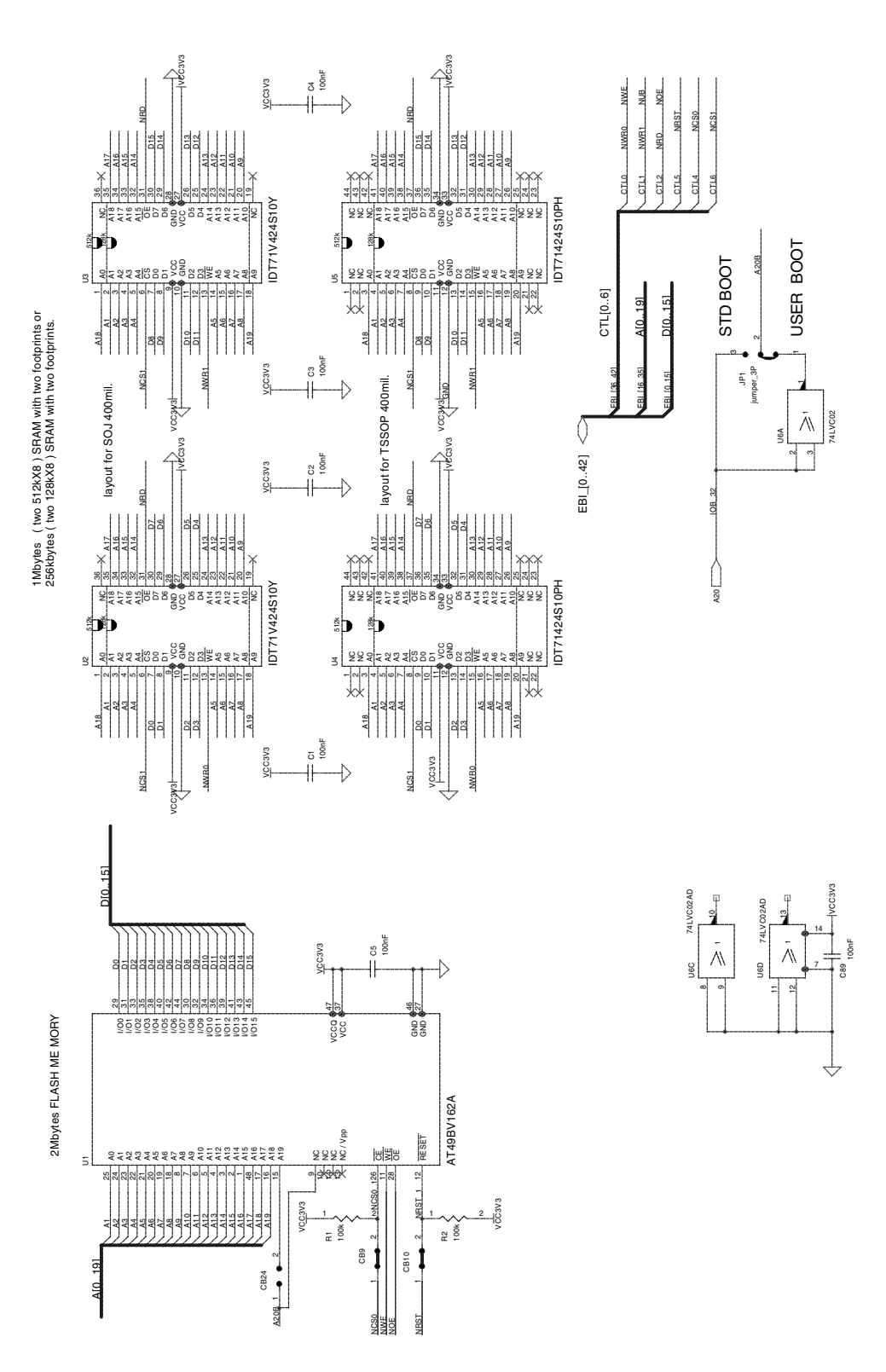

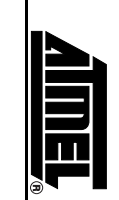

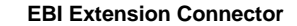

<span id="page-30-0"></span>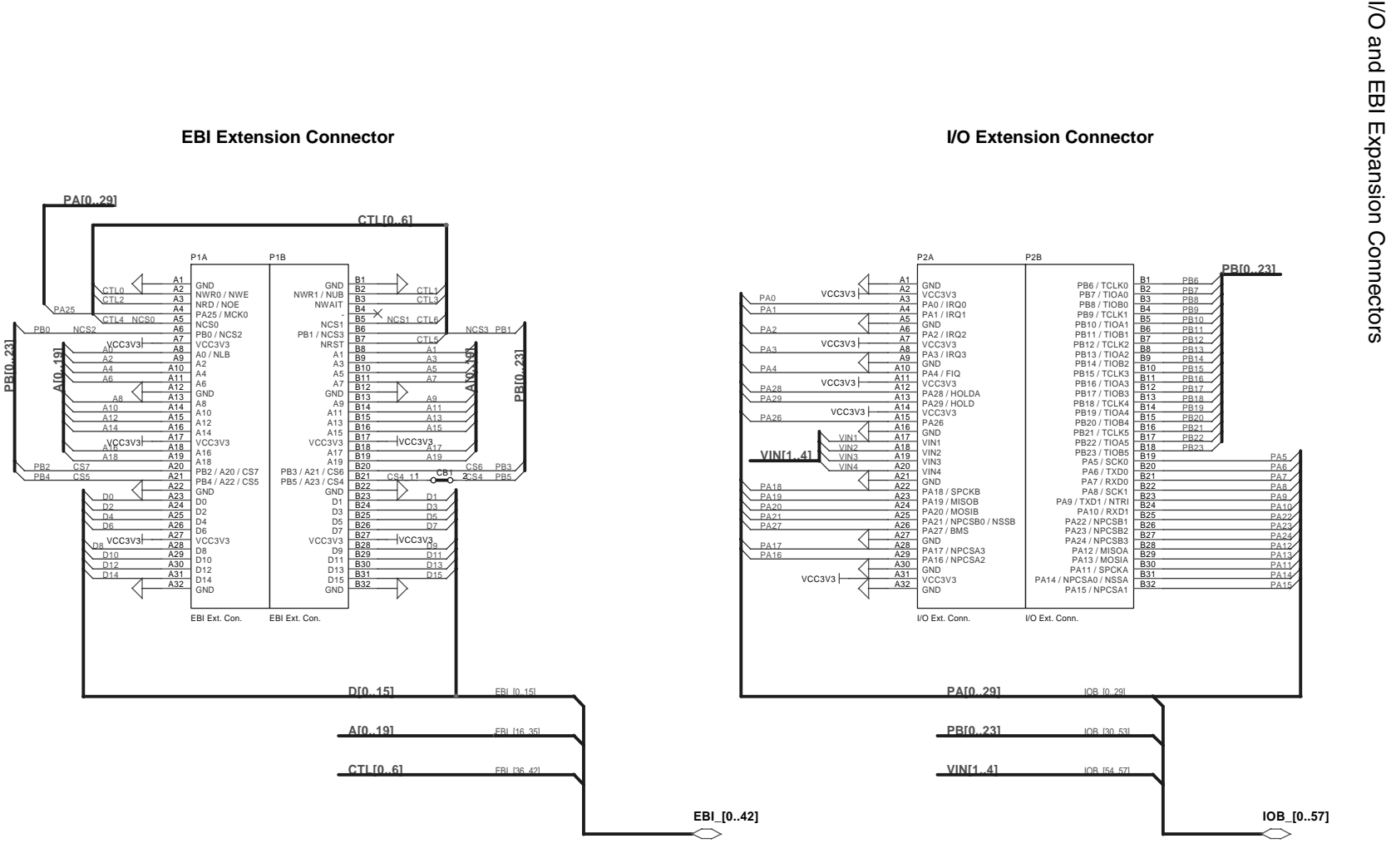

*Appendix B – Schematics*

<span id="page-31-0"></span>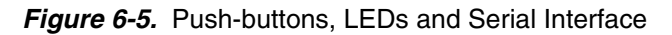

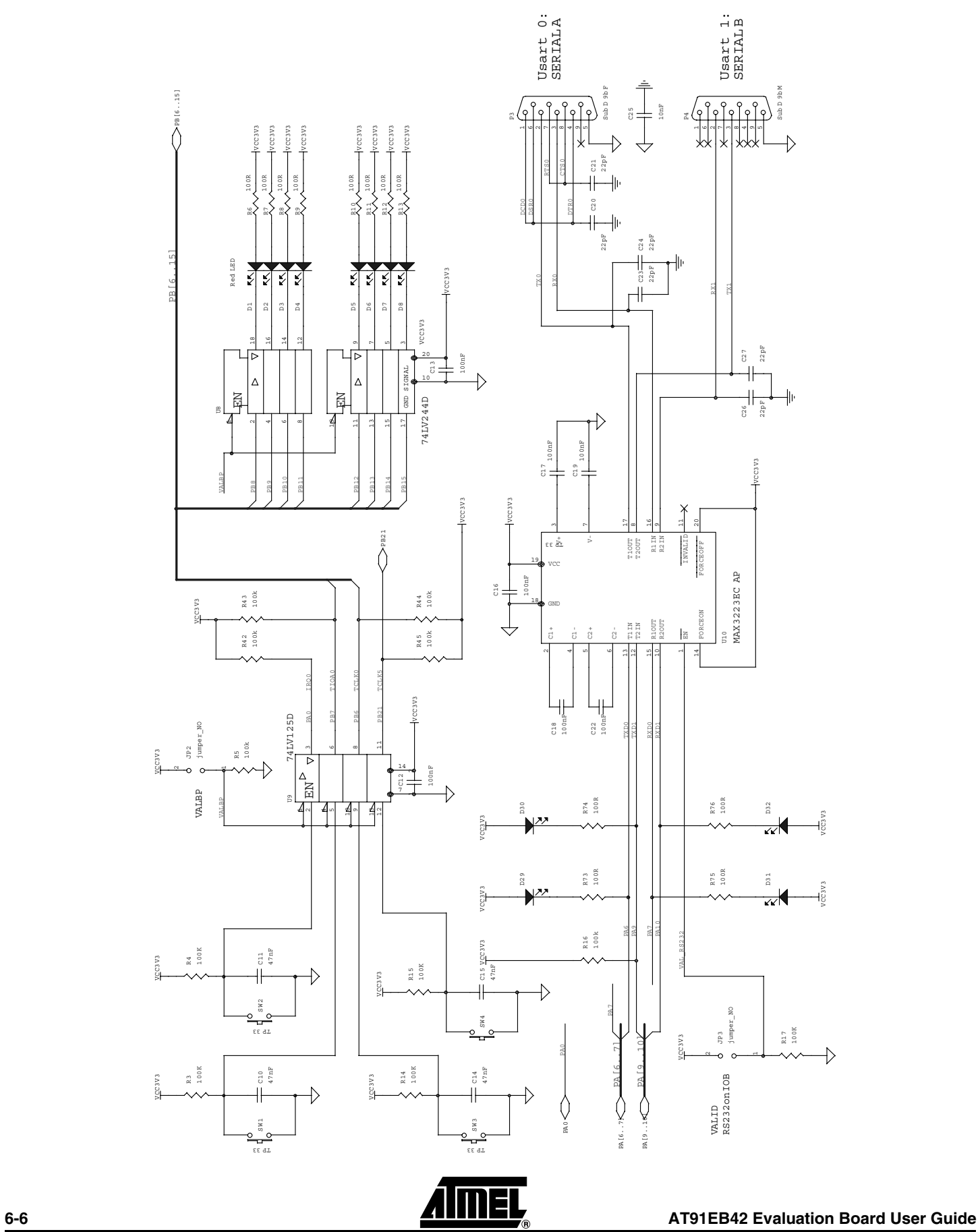

<span id="page-32-0"></span>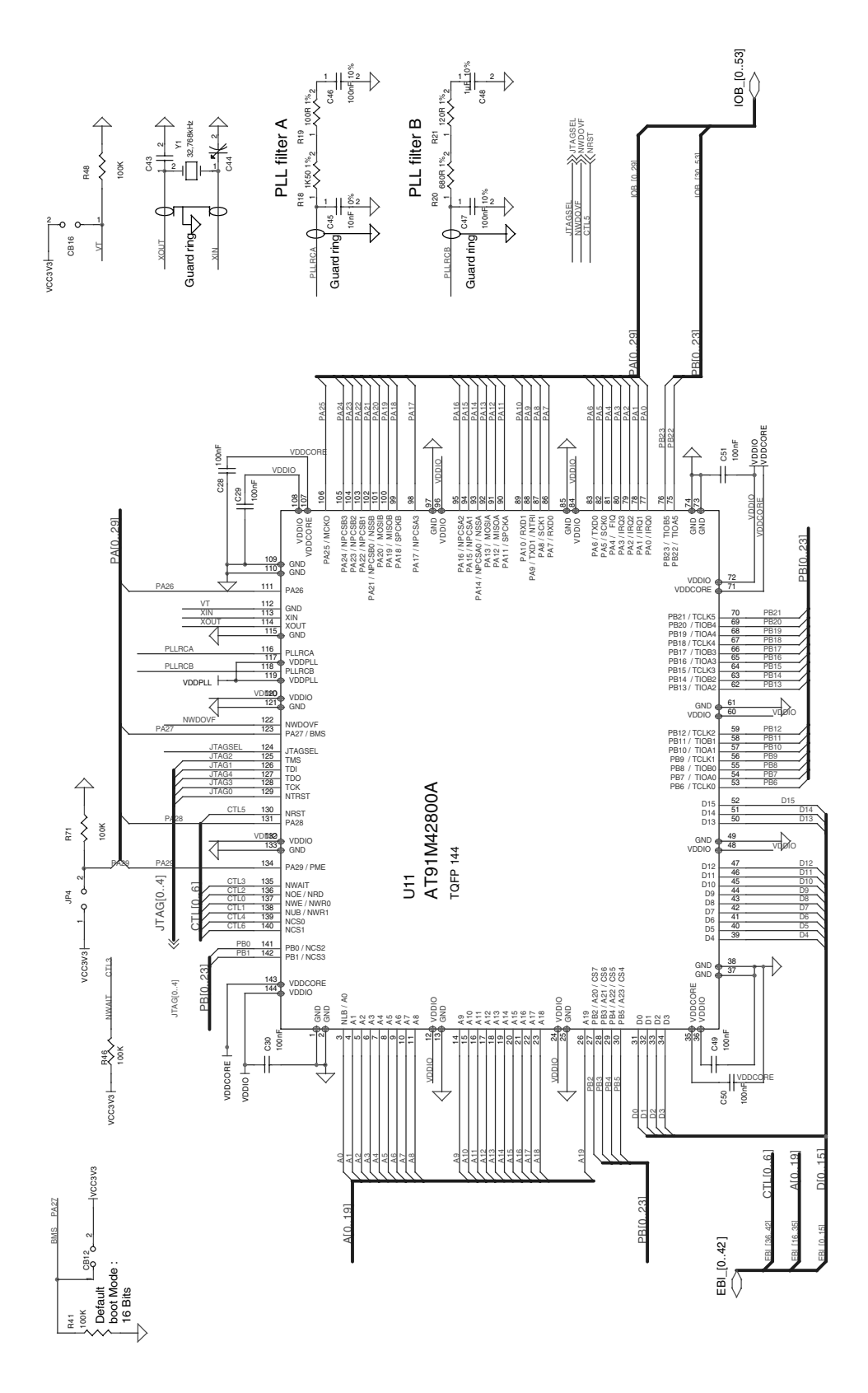

### **Figure 6-7.** Reset and JTAG Interface

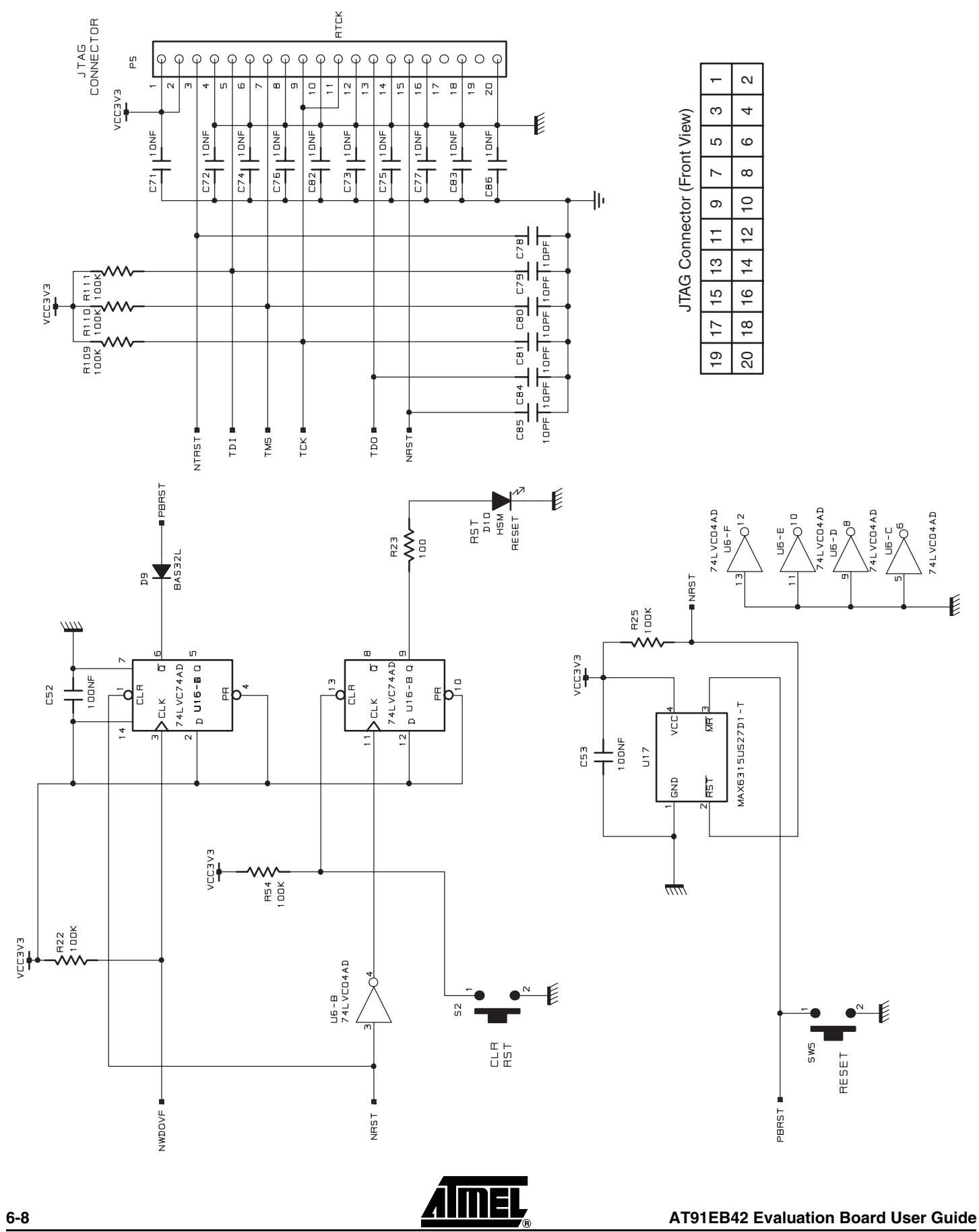

1708C–ATARM–12-May-05

<span id="page-34-0"></span>*Figure 6-8.* Power Supply and Battery Charger

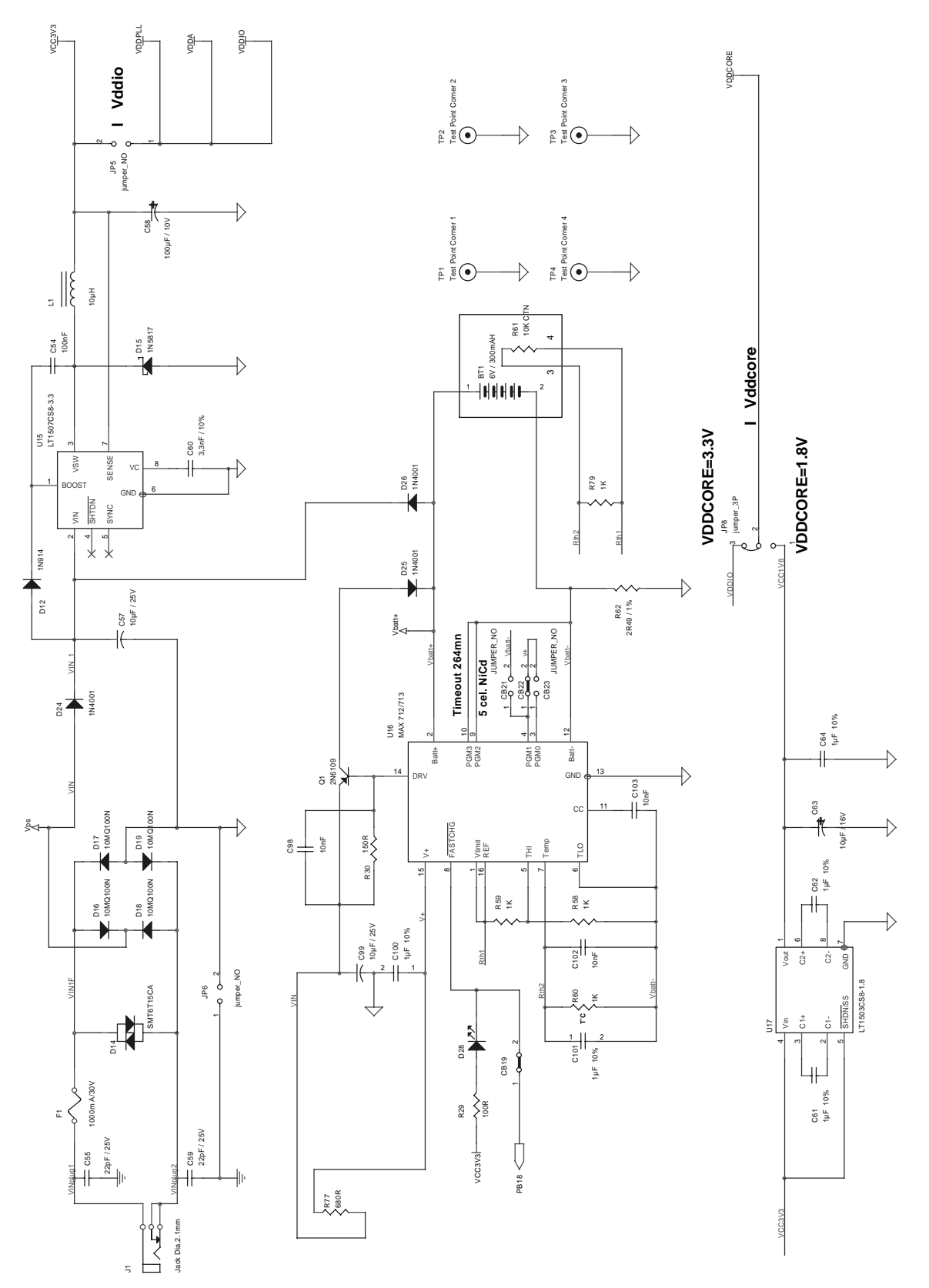

#### *Appendix B – Schematics*

#### <span id="page-35-0"></span>*Figure 6-9.* SPI Memories, Two-wire Interface Memories and SPI ADC

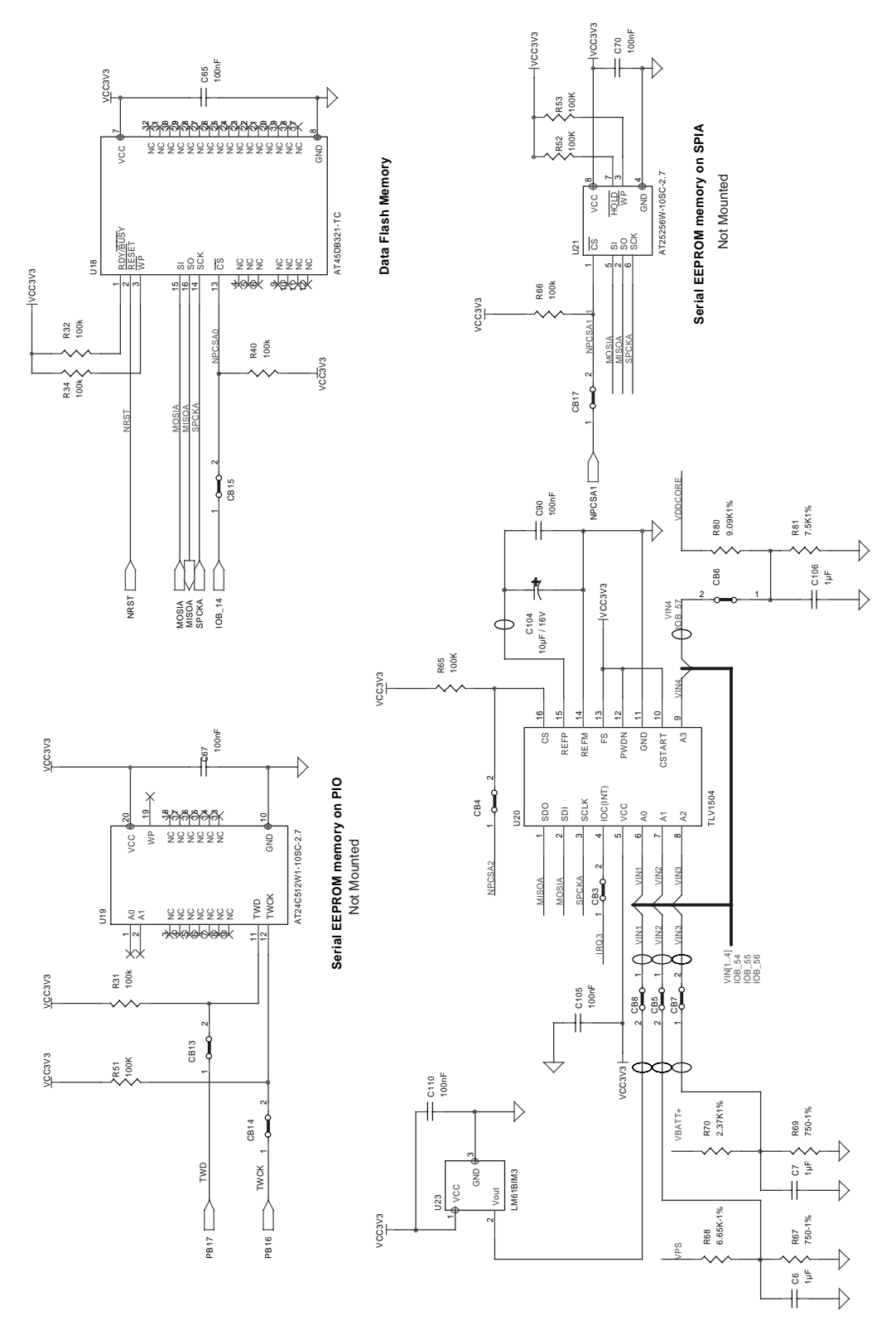

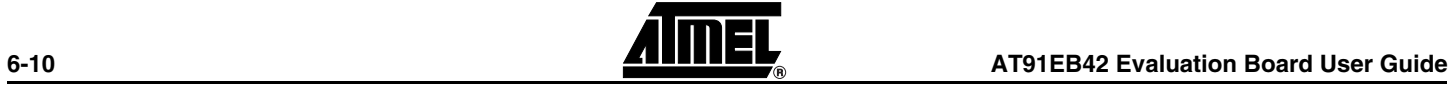

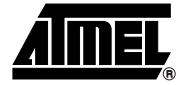

# <span id="page-36-1"></span><span id="page-36-0"></span>**Appendix C – Bill of Materials**

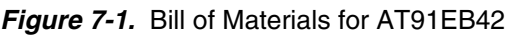

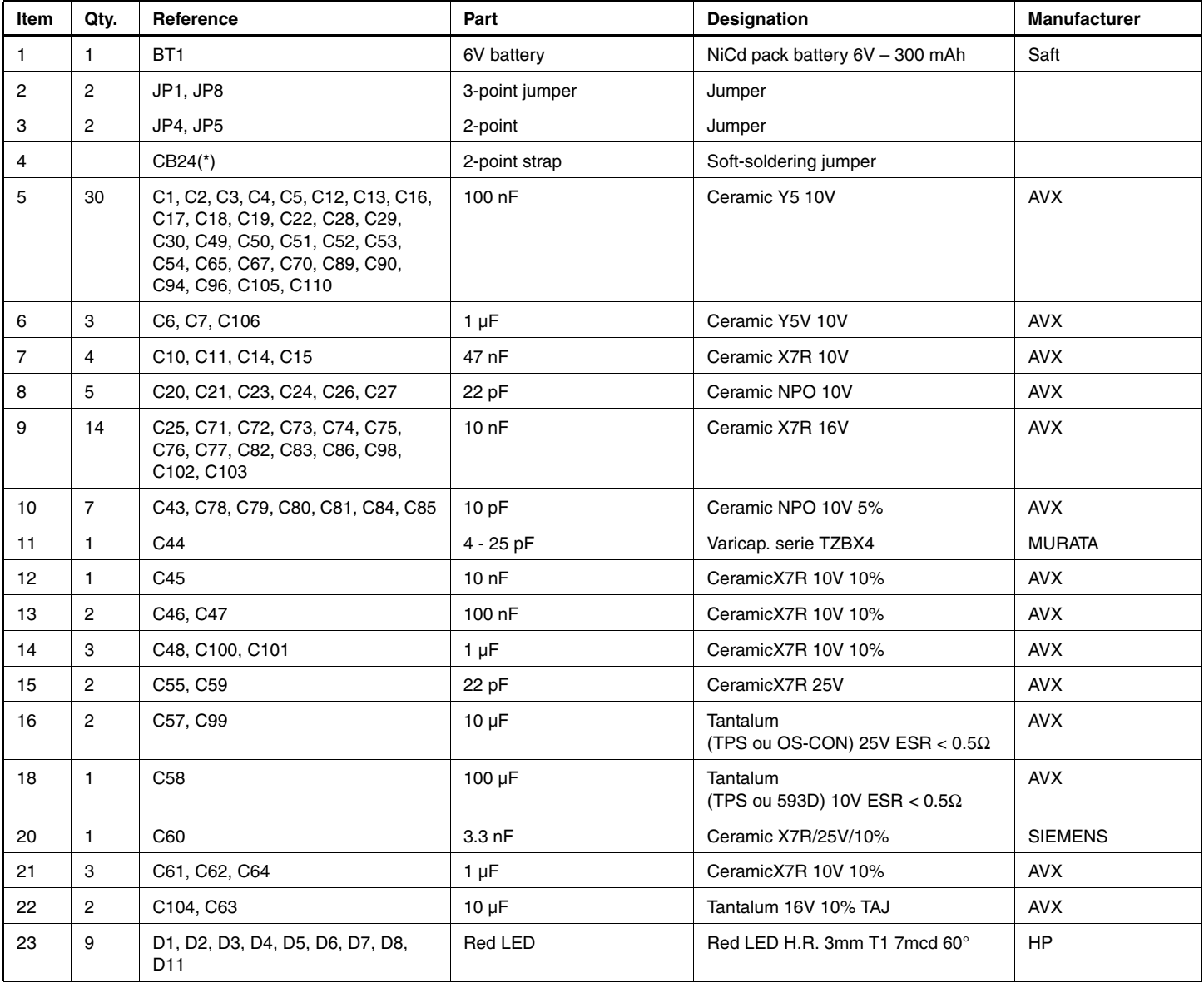

|      |                | $\lambda$                                                                                                    |                  |                                                                         |                     |
|------|----------------|----------------------------------------------------------------------------------------------------|------------------|-------------------------------------------------------------------------|---------------------|
| Item | Qty.           | Reference                                                                                                    | Part             | Designation                                                             | <b>Manufacturer</b> |
| 24   | $\overline{2}$ | D10, D28                                                                                                    | <b>Red LED</b>   | Red CMS LED                                                             | <b>HP</b>           |
| 25   | 2              | D30, D29                                                                                                    | Orange LED       | SMT Orange LED                                                          | HP                  |
| 26   | $\overline{2}$ | D32, D31                                                                                                    | Green LED        | <b>SMT Green LED</b>                                                    | <b>HP</b>           |
| 27   | 1              | D <sub>12</sub>                                                                                                    | 1N914            | Diode                                                                   | Fairchild           |
| 28   | 1              | D <sub>14</sub>                                                                                                    | SMT6T15CA        | Transil 12.8V/600W/VBRmin. 14.3V                                        | ST                  |
| 29   | 1              | D <sub>15</sub>                                                                                                    | 1N5817           | Schottky 1A/0.45V                                                       | <b>ST</b>           |
| 30   | 7              | D16, D17, D18, D19, D24, D25, D26                                                                                                    | 10MQ100N         | Rectifier diode 0.62V/0.77A                                             | I.R.                |
| 31   | 1              | F <sub>1</sub>                                                                                                    | 1000 mA/30V      | Fuse rarm 1000 mA/30V                                                   | Polyswitch          |
| 32   | 1              | J1                                                                                                    | Jack diam. 2.1mm | Jack socket diam. 2.1 mm                                                | <b>LUMBERG</b>      |
| 33   | 1              | L1                                                                                                    | $10 \mu H$       | Self 10 µH @ 1A and 500 kHz                                             | <b>COILCRAFT</b>    |
| 34   | 1              | P <sub>3</sub>                                                                                                    | Sub D 9b F       | Sub D 9b F, female socket, right<br>angle, mechanical strength, locking | ETEC                |
| 35   | $\mathbf{1}$   | P <sub>4</sub>                                                                                                    | Sub D 9b M       | Sub D 9b M, male socket, right angle,<br>mechanical strength, locking   | <b>ETEC</b>         |
| 36   | 1              | P <sub>5</sub>                                                                                                    | HE10 2x10        | HE10 2 x 10, low-profile                                                | T&B                 |
| 37   | 1              | Q1                                                                                                    | MJD45H11         | <b>Transistor PNP</b>                                                   | <b>MOTOROLA</b>     |
| 38   | 29             | R1, R2, R3, R4, R5, R14, R15, R16,<br>R17, R25, R27, R31, R32, R34,<br>R40, R41, R42, R43, R44, R45,<br>R46, R48, R51, R52, R53, R65,<br>R66, R71, R78 | 100K             | Resistors @ 5%                                                          | Vishay              |
| 39   | 15             | R6, R7, R8, R9, R10, R11, R12,<br>R13, R23, R24, R29, R73, R74,<br>R75, R76                                                                            | 100R             | Resistor @ 5%                                                           | Vishay              |
| 40   | $\mathbf{1}$   | R <sub>18</sub>                                                                                                    | 1K50 1%          | Resistor @ 1%, 125 mW                                                   | Vishay              |
| 41   | 1              | R <sub>19</sub>                                                                                                    | 100R 1%          | Resistor @ 1%, 125 mW                                                   | Vishay              |
| 42   | 1              | R <sub>20</sub>                                                                                                    | 680R 1%          | Resistor @ 1%, 125 mW                                                   | Vishay              |
| 43   | $\mathbf{1}$   | R <sub>21</sub>                                                                                                    | 120R 1%          | Resistor @ 1%, 125 mW                                                   | Vishay              |
| 44   | 1              | R30                                                                                                    | 150R             | Resistor @ 1%, 125 mW                                                   | Vishay              |
| 45   | $\mathbf{1}$   | <b>R58</b>                                                                                                    | 10K              | Resistor @ 1%, 125 mW                                                   | Vishay              |
| 46   | 1              | R59, R60, R79                                                                                                    | 1k               | Resistor @ 1%, 125 mW                                                   | Vishay              |
| 47   | 1              | R61                                                                                                    | 10K CTN          | Therm. CTN 10k @ 25°C,<br>$B = 3730^{\circ}K$                           | <b>SIEMENS</b>      |
| 48   | 4              | R62d, R62c, R62b, R62a (****)                                                                                                    | 10R              | Resistor 0.25W 5% RC01                                                  |                     |
| 49   | 1              | R67                                                                                                    | 7.5K1%           | Resistor @ 1%, 125 mW                                                   | Vishay              |
| 50   | 1              | <b>R68</b>                                                                                                    | 66.5K1%          | Resistor @ 1%, 125 mW                                                   | Vishay              |
| 51   | 1              | R69                                                                                                    | 31.6K1%          | Resistor @ 1%, 125 mW                                                   | Vishay              |
| 52   | 1              | <b>R70</b>                                                                                                    | 100K1%           | Resistor @ 1%, 125 mW                                                   | Vishay              |
| 53   | 1              | R77 (****)                                                                                                    | 6R8              | Resistor @ 1%, 125 mW                                                   | Vishay              |
| 54   | 1              | R80                                                                                                    | 90.9K1%          | Resistor @ 1%, 125 mW                                                   | Vishay              |
| 55   | 1              | R81                                                                                                    | 75K1%            | Resistor @ 1%, 125 mW                                                   | Vishay              |
| 56   | 4              | SW1, SW2, SW3, SW4                                                                                                    | TP 33            | Push-button with black cap                                              | APEM                |

**Figure 7-1.** Bill of Materials for AT91EB42 (Continued)

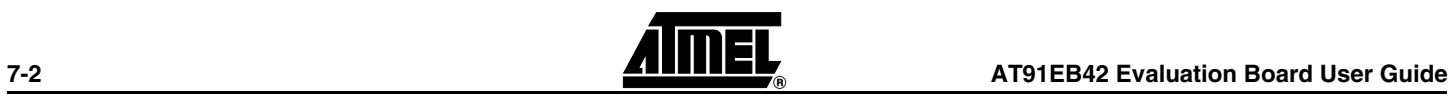

*Figure 7-1.* Bill of Materials for AT91EB42 (Continued)

| Item | Qty.                    | Reference                                  | Part                      | <b>Designation</b>                                                   | <b>Manufacturer</b> |
|------|-------------------------|--------------------------------------------|---------------------------|----------------------------------------------------------------------|---------------------|
| 57   | $\mathbf{1}$            | SW <sub>5</sub>                            | TP 33                     | Push-button with red cap                                             | <b>APEM</b>         |
| 58   | $\mathbf{1}$            | S <sub>1</sub>                             | B.P.                      | <b>SMT Push-button</b>                                               | <b>J.RENAUD</b>     |
| 59   | $\overline{\mathbf{4}}$ | TP1, TP2, TP3, TP4                         | <b>Test Point Corner</b>  | <b>SMT Test point</b>                                                |                     |
| 60   | $\mathbf{1}$            | $U1^{(1)}$                                 | AT49BV162A-70TI           | 2-Mbyte x 16-bit Flash                                               | Atmel               |
| 61   | $\mathbf{2}$            | U3, $U2^{(2)}$                             | IDT71V424S10Y             | Static memory:<br>128K x 8 - 15 ns/36-pin 400 mil SOJ                | <b>IDT</b>          |
| 62   | $\overline{2}$          | U5, $U4^{(2)}$                             | IDT71424S10PH             | Static memory:<br>128K x 8 - 15 ns/44-pin TSOP Type II               | IDT                 |
| 63   | $\mathbf{1}$            | U6                                         | 74LVC02AD                 | QUAD 2-INPUT NOR Gate                                                | <b>TI Philips</b>   |
| 64   | $\mathbf{1}$            | U8                                         | 74LV244D                  | <b>Buffer</b>                                                        | <b>TI Philips</b>   |
| 65   | $\mathbf{1}$            | U9                                         | 74LV125D                  | Tri-state buffer                                                     | <b>TI Philips</b>   |
| 66   | $\mathbf{1}$            | U10                                        | MAX3223ECAP               | Driver RS232 + ESD "E"                                               | <b>MAXIM</b>        |
| 67   | 1                       | U11                                        | AT91M42800A               | 32-bit Arm/Thumb Microcontroller                                     | Atmel               |
| 68   | 1                       | U12                                        | 74LVC74AD                 | D flip-flop (LVC Serial)                                             | <b>TI Philips</b>   |
| 69   | $\overline{2}$          | U13, U14                                   | MAX6315US30D4-T           | Circuit LVD-reset                                                    | Maxim               |
| 70   | 1                       | U15                                        | LT1507CS8-3.3             | Voltage Regulator DC/DC                                              | Linear Technology   |
| 71   | $\mathbf{1}$            | U16                                        | MAX 712/713               | NiCd/NiMH Battery Fast-charge<br>Controllers                         | <b>MAXIM</b>        |
| 72   | $\mathbf{1}$            | U17                                        | LTC 1503CS8-2             | Voltage Regulator DC/DC                                              | Linear Technology   |
| 73   | $\mathbf{1}$            | $U18^{(3)}$                                | AT45DB321-TC              | Serial DataFlash                                                     | Atmel               |
| 75   | $\mathbf{1}$            | U20                                        | <b>TLV1504</b>            | 4 analog-to-digital converter with<br>SPI protocol (D package)       | <b>TI</b>           |
| 77   | $\mathbf{1}$            | U23                                        | LM61BIM3                  | 2.7V, SOT-23 Temperature Sensor                                      | <b>NS</b>           |
| 78   | $\mathbf{1}$            | U30                                        | 74LCX74                   | D flip-flop (LCX serie)                                              | <b>TI Philips</b>   |
| 79   | $\mathbf{1}$            | Y1                                         | 32,768kHz                 | Crystal 32.768 kHz/50 ppm                                            | MICRO CRYSTAL       |
| 80   | $\overline{c}$          | P1, P2                                     | 2 x 32 male               | HE10 Header 2.54 mm                                                  | <b>FCI</b>          |
| 81   | $\overline{4}$          | R62d, R62c, R62b, R62a                     | 14R7                      | Resistor 0.25W 5% RC01                                               |                     |
| 82   | $\mathbf{1}$            | R77                                        | 680                       | Resistor 0.25W 5% RC01                                               | Vishay              |
| 83   | $\overline{c}$          | P1, P2                                     | 2 x 32-point, male        | HE13 Header 2.54 mm                                                  | <b>FCI</b>          |
| 84   | $\overline{4}$          | R62d, R62c, R62b, R62a                     | 14 <sub>R7</sub>          | Resistor 0.25W 5% RC01                                               |                     |
| 85   | $\mathbf{1}$            | Socket to be bonded to BT1 <sup>(4)</sup>  | 4-point socket, male      | 2.54 mm pitch KK® vertical friction<br>lock header, series 6410/7395 | Molex               |
| 86   | $\mathbf{1}$            | Connector to supply battery <sup>(1)</sup> | 4-point connector, female | 2.54 mm pitch KK crimp terminal<br>housing, series 6471              | Molex               |

Notes: 1. The AT91EB42 board is equipped with SRAM U2/U3 or U4/U5. The difference is in the type of case used. The selection is made based on availability.

2. U18 is wired according to availability.

3. Cannot be seen in Figure 6-1.

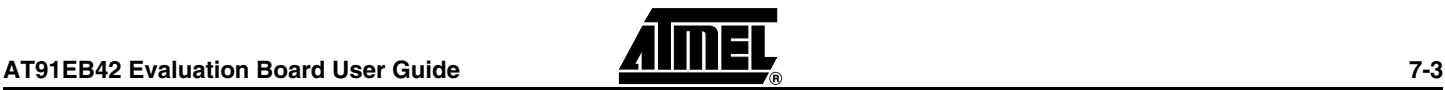

*Appendix C – Bill of Materials*

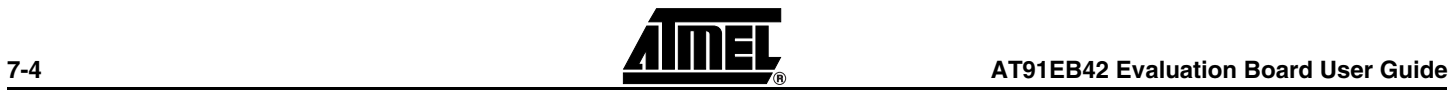

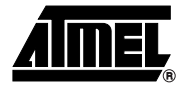

## **Appendix D – Flash Memory Mapping**

<span id="page-40-1"></span><span id="page-40-0"></span>[Figure 8-1](#page-40-2) shows the embedded software mapping after the remap. It describes the location of the different programs in the AT49BV162A Flash memory and the division into sectors.

<span id="page-40-2"></span>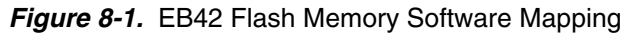

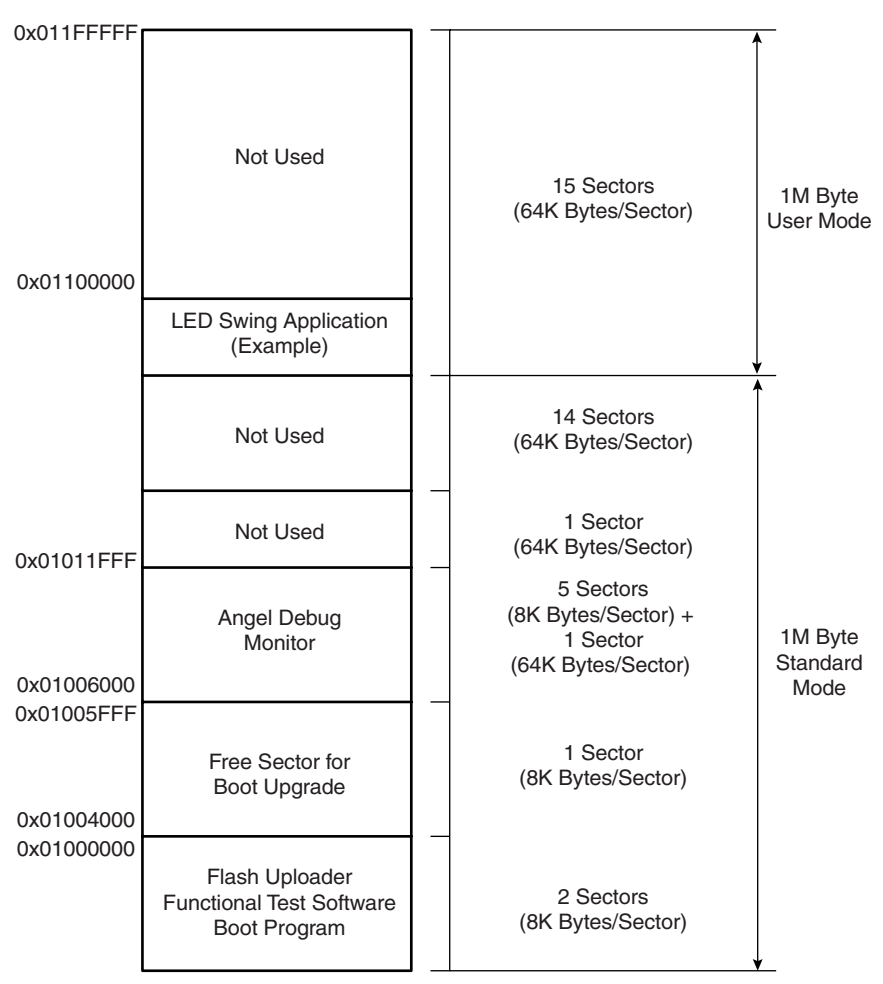

*Appendix D – Flash Memory Mapping*

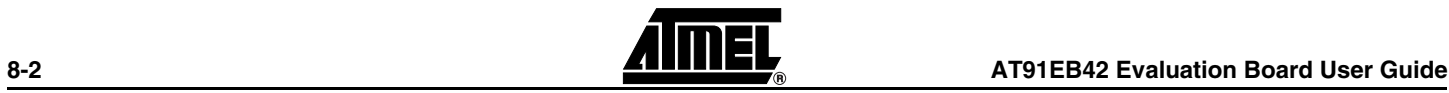

### **Document Details**

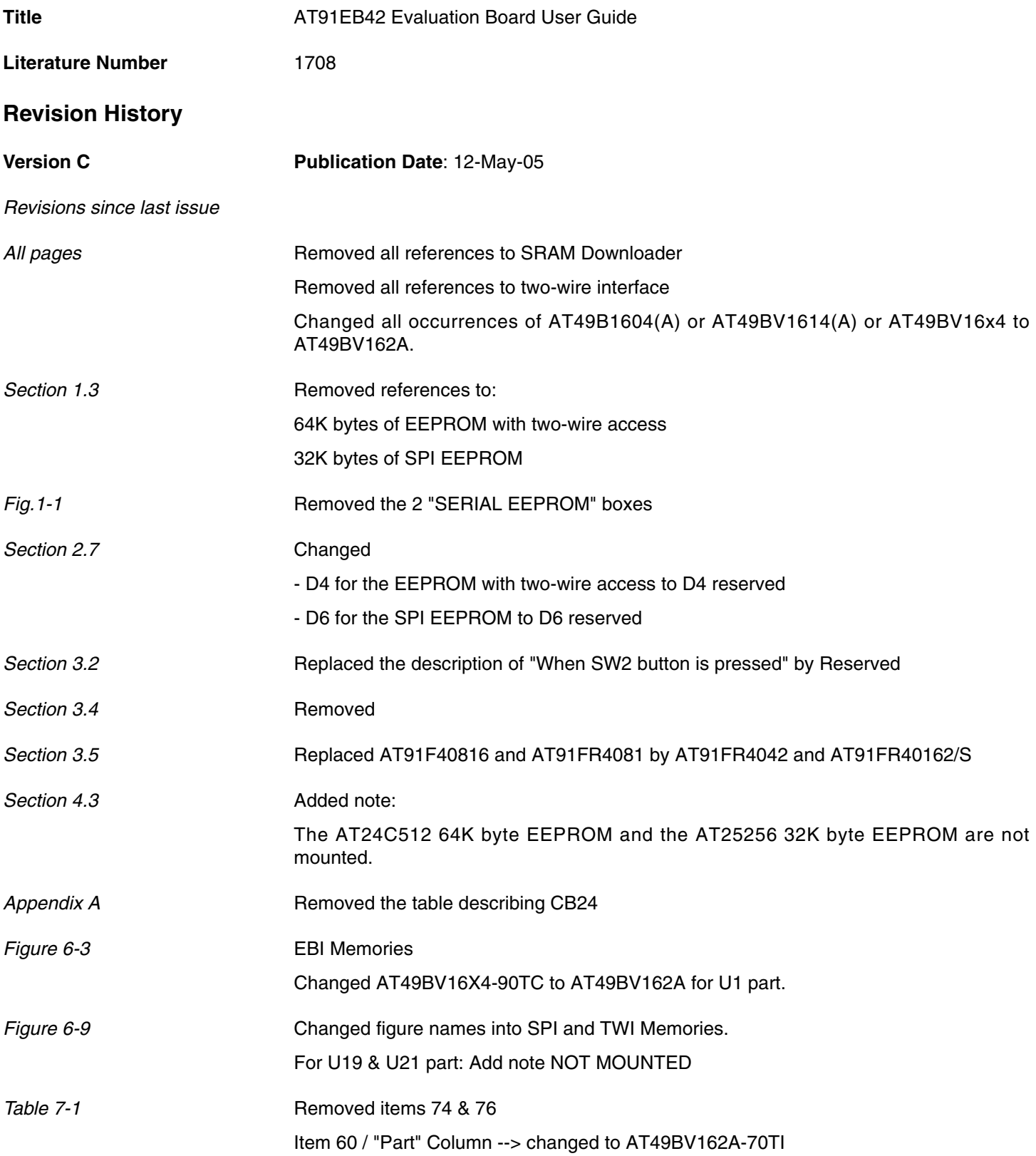

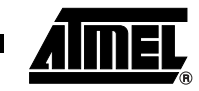

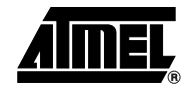

*Figure 8-1* Updated with new memory sizes

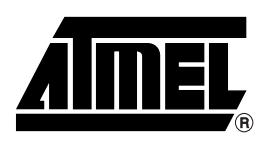

#### **Atmel Corporation Atmel Operations**

2325 Orchard Parkway San Jose, CA 95131, USA Tel: 1(408) 441-0311 Fax: 1(408) 487-2600

#### **Regional Headquarters**

#### *Europe*

Atmel Sarl Route des Arsenaux 41 Case Postale 80 CH-1705 Fribourg Switzerland Tel: (41) 26-426-5555 Fax: (41) 26-426-5500

#### *Asia*

Room 1219 Chinachem Golden Plaza 77 Mody Road Tsimshatsui East Kowloon Hong Kong Tel: (852) 2721-9778 Fax: (852) 2722-1369

#### *Japan*

9F, Tonetsu Shinkawa Bldg. 1-24-8 Shinkawa Chuo-ku, Tokyo 104-0033 Japan Tel: (81) 3-3523-3551 Fax: (81) 3-3523-7581

*Memory* 2325 Orchard Parkway San Jose, CA 95131, USA Tel: 1(408) 441-0311 Fax: 1(408) 436-4314

#### *Microcontrollers*

2325 Orchard Parkway San Jose, CA 95131, USA Tel: 1(408) 441-0311 Fax: 1(408) 436-4314

La Chantrerie BP 70602 44306 Nantes Cedex 3, France Tel: (33) 2-40-18-18-18 Fax: (33) 2-40-18-19-60

#### *ASIC/ASSP/Smart Cards*

Zone Industrielle 13106 Rousset Cedex, France Tel: (33) 4-42-53-60-00 Fax: (33) 4-42-53-60-01

1150 East Cheyenne Mtn. Blvd. Colorado Springs, CO 80906, USA Tel: 1(719) 576-3300 Fax: 1(719) 540-1759

Scottish Enterprise Technology Park Maxwell Building East Kilbride G75 0QR, Scotland Tel: (44) 1355-803-000 Fax: (44) 1355-242-743

#### *RF/Automotive*

Theresienstrasse 2 Postfach 3535 74025 Heilbronn, Germany Tel: (49) 71-31-67-0 Fax: (49) 71-31-67-2340

1150 East Cheyenne Mtn. Blvd. Colorado Springs, CO 80906, USA Tel: 1(719) 576-3300 Fax: 1(719) 540-1759

#### *Biometrics/Imaging/Hi-Rel MPU/*

*High Speed Converters/RF Datacom* Avenue de Rochepleine BP 123 38521 Saint-Egreve Cedex, France Tel: (33) 4-76-58-30-00 Fax: (33) 4-76-58-34-80

*Literature Requests* www.atmel.com/literature

**Disclaimer:** The information in this document is provided in connection with Atmel products. No license, express or implied, by estoppel or otherwise, to any intellectual property right is granted by this document or in connection with the sale of Atmel products. EXCEPT AS SET FORTH IN ATMEL'S TERMS AND CONDI-<br>TIONS OF SALE LOCATED ON ATMEL'S WEB SITE, ATMEL ASSUMES NO LIABILIT **WARRANTY RELATING TO ITS PRODUCTS INCLUDING, BUT NOT LIMITED TO, THE IMPLIED WARRANTY OF MERCHANTABILITY, FITNESS FOR A PARTICULAR** PURPOSE, OR NON-INFRINGEMENT. IN NO EVENT SHALL ATMEL BE LIABLE FOR ANY DIRECT, INDIRECT, CONSEQUENTIAL, PUNITIVE, SPECIAL OR INCIDEN-<br>TAL DAMAGES (INCLUDING, WITHOUT LIMITATION, DAMAGES FOR LOSS OF PROFITS, BUSINESS INTER **OF THE USE OR INABILITY TO USE THIS DOCUMENT, EVEN IF ATMEL HAS BEEN ADVISED OF THE POSSIBILITY OF SUCH DAMAGES.** Atmel makes no representations or warranties with respect to the accuracy or completeness of the contents of this document and reserves the right to make changes to specifications and product descriptions at any time without notice. Atmel does not make any commitment to update the information contained herein. Atmel's products are not intended, authorized, or warranted for use as components in applications intended to support or sustain life.

**© Atmel Corporation 2005**. **All rights reserved.** Atmel®, logo and combinations thereof, Everywhere You Are® and others are registered trademarks, and others are the trademarks of Atmel Corporation or its subsidiaries. Other terms and product names may be trademarks of others.

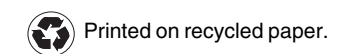

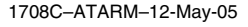